**ФЕДЕРАЛЬНОЕ АГЕНТСТВО ПО ОБРАЗОВАНИЮ**

Государственное образовательное учреждение высшего профессионального образования

**«томский политехнический университет»**

## **Е. М. Яковлева, В. С. Аврамчук, В.П.Казьмин**

# **ТЕОРИЯ УПРАВЛЕНИЯ**

**Лабораторный практикум**

**Издательство Томского политехнического университета 2010**

ББК 32.965.4; 32.8я73 УДК 519.71(075.9) Я47

#### **Яковлева Е. М.,**

Теория управления: лабораторный практикум / Е. М. Яковлева, В. С. Аврамчук, В.П. Казьмин. - Томск: Изд-во Томского политехнического университета,  $2010 - 87$  с.

В лабораторном практикуме изложен основной материал курса лекций по теории управления. Практикум состоит из четырех глав. В первой главе рассматривается пакет прикладный программ MatLab, во второй - пакет прикладных программ Control System Toolbox, в третьей главе рассмотрен пакет прикладных программ Simulink. В четвертой главе приведен лабораторный практикум по теории управления, состоящий из десяти лабораторных работ.

Лабораторный практикум подготовлен на кафедре автоматики и компьютерных систем и предназначен для студентов специальности 220201 «Управление и информатика в технических системах» Института дистанционного образования.

> ББК 32.965.4; 32.8я73 УДК 519.71(075.9)

#### *Рецензенты*

Доктор технических наук, профессор ТПУ *В. И. Гончаров*

Доктор технических наук, профессор ТУСУР, заслуженный деятель науки РФ, академик Российской инженерной академии наук *Ю. А. Шурыгин*

> $\odot$ Яковлева Е. М. , Аврамчук В. С., Казьмин В.П., 2010 Томский политехнический университет, 2010

Я47

## **ОГЛАВЛЕНИЕ**

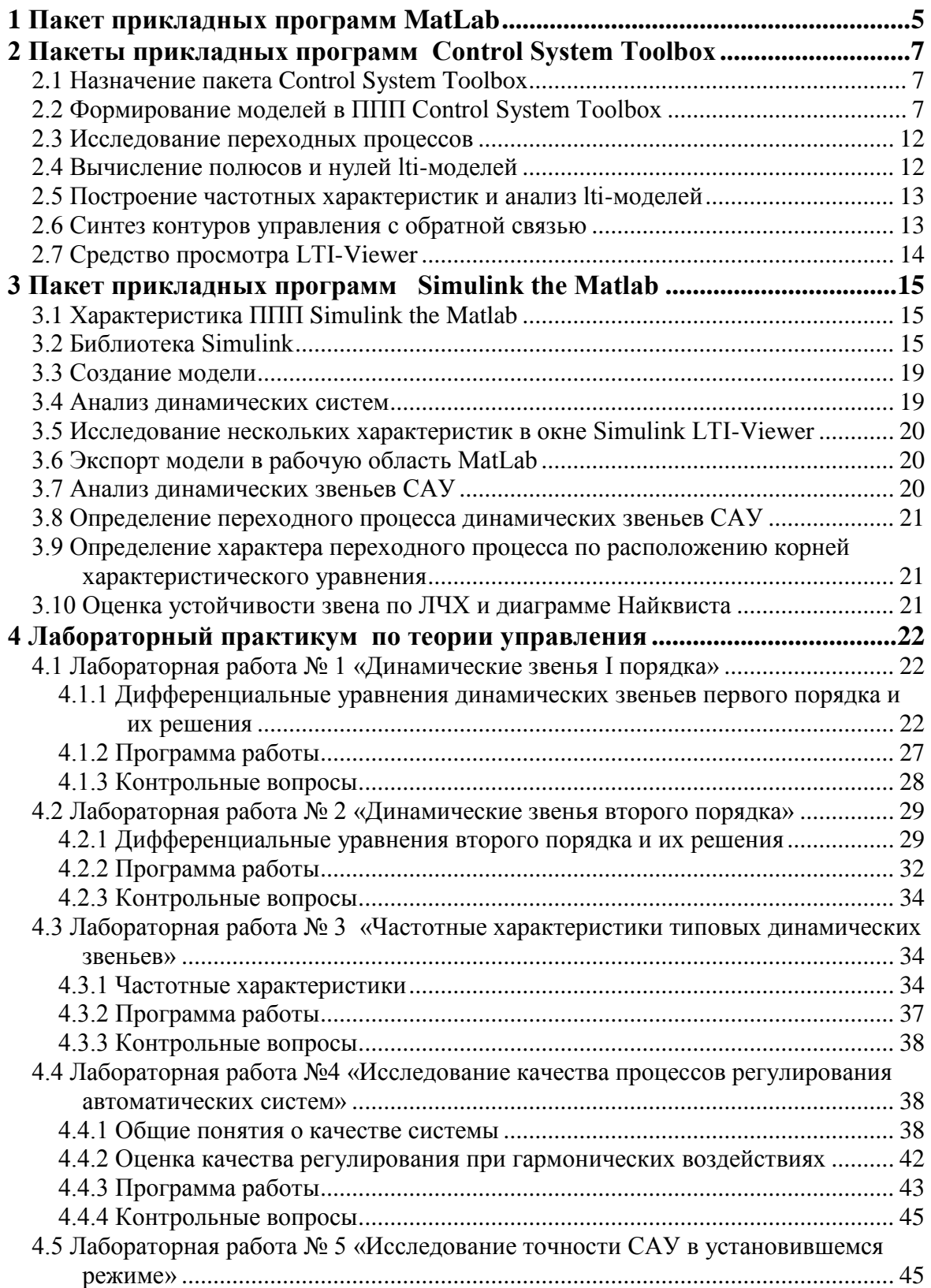

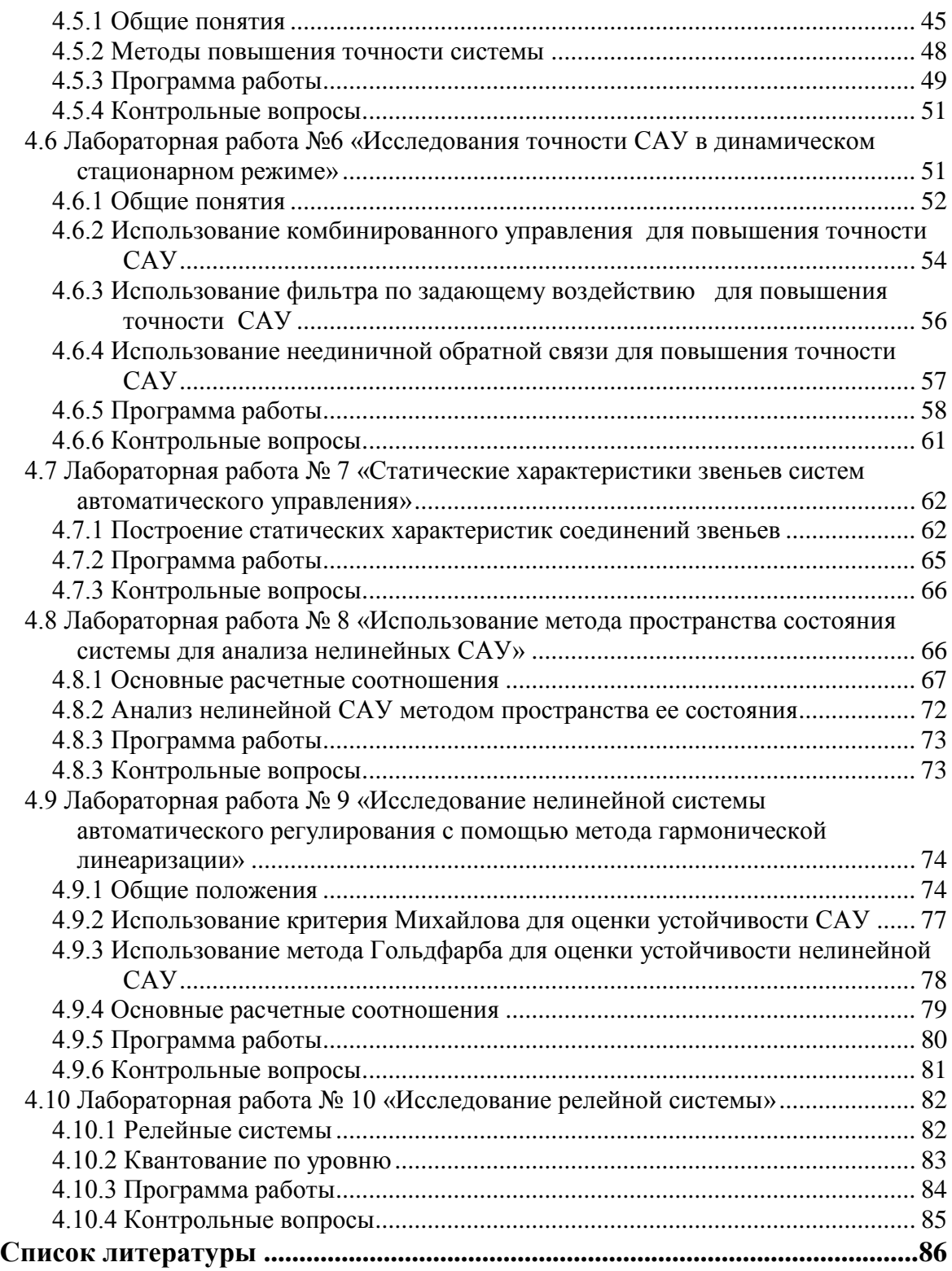

## 1 ПАКЕТ ПРИКЛАДНЫХ ПРОГРАММ МАТLАВ

## Характеристика Matlab

Система MatLab (сокращение от MATrix LABoratory - МАТричная ЛАБоратория) является интерактивной системой для вычисления инженерных и научных расчетов, ориентированной на работу с массивами данных [1].

Привлекательной особенностью системы является то, что она содержит развитую встроенную матричную и комплексную арифметику. Система поддерживает выполнение операций с векторами, матрицами и массивами данных, расчет ранга и чисел обусловленности матриц, поддерживает работу с алгебраическими полиномами, решение нелинейных уравнений и задач оптимизации, решение дифференциальных и разностных уравнений, построение различных видов графиков, трехмерных поверхностей, обращение матрицы, вычисление её собственных значений и векторов, решение систем линейных алгебраических уравнений и много других. Новые программы, функции и процедуры в системе MatLab сохраняются в виде файлов, имеющих расширение \*.m. Это делает набор операторов и функций практически не ограниченным. Таким образом MatLab предоставляет пользователю большой набор готовых средств [1].

Система MatLab имеет собственный язык программирования, напоминающий Basic. К тому же система дает возможность редактировать программы при помощи любого привычного для пользователя текстового редактора.

MatLab имеет большие возможности для работы с сигналами, для расчета и проектирования аналоговых и цифровых фильтров, для построения их частотных, импульсных и переходных характеристик. Имеются в наличии и средства для спектрального анализа и синтеза, в частности, для реализации прямого и обратного преобразования Фурье. Работа в системе MatLab может осуществляться в двух режимах:

• в режиме калькулятора, когда вычисления производятся непосредственно после набора очередного оператора или команды MatLab;

• путём вызова программы, составленной и записанной на диске, на языке MatLab, которая содержит все необходимые команды, обеспечивающие ввод данных, организацию вычислений и вывод результатов на экран (программный режим).

В обоих режимах пользователю доступны практически все вычислительные возможности системы, в том числе по выводу информации в графической форме. Программный режим позволяет сохранять разработанные вычислительные алгоритмы и, таким образом, повторять вычисления при других исходных данных [1].

Фирма The Math Works. Inc. предложила специальную версию системы Mathlab для студентов The Student Edition of Matlab, которая включает ядро системы Matlab, пакеты прикладных программ для анализа системам автоматического управления Control System Toolbox; для решения задач по символьной математике Symbolic Mathematics Toolbox; по обработке сигналов Signal Processing Toolbox; по моделированию Simulink.

Кроме того, в состав комплекта входит специализированный пакет Notebook, который обеспечивает динамический интерфейс между текстовым редактором Microsoft Word и системой Matlab, что позволяет создавать живые книги.

Рабочая область системы Matlab - это область памяти, в которой размещены переменные системы. Содержание этой области можно посмотреть с помощью специального средства Просмотра Рабочей Области.

## 2 ПАКЕТЫ ПРИКЛАДНЫХ ПРОГРАММ **CONTROL SYSTEM TOOLBOX**

#### 2.1 Назначение пакета Control System Toolbox

Пакет прикладных программ (ППП) Control System Toolbox предназначен для моделирования, анализа и проектирования систем автоматического управления, как непрерывных, так и дискретных. Функции пакета реализуют традиционные методы передаточных функций и современные методы пространства состояний. Частотный и временной отклик диаграммы расположения нулей/полюсов могут быть быстро вычислены и отображены на экране [2].

Дополнительные функции построения моделей позволяют конструировать более сложные модели. Временной отклик может быть рассчитан для импульсного входа, единичного скачка или произвольного входного сигнала.

Пакет содержит средства для выбора параметров обратной связи. Среди традиционных методов в пакете реализованы: анализ особых точек, определение коэффициента усиления и затухания, классические частотные методы и метод корневого годографа; а среди современных методов: линейно-квадратичное регулирование, расчет стационарного и нестационарного фильтра Кальмана.

#### 2.2 Формирование моделей в ППП Control System Toolbox

При реализации ППП Control System Toolbox использованы принципы объектно-ориентированного программирования [2].

Введен новый класс объектов - линейные системы с постоянными параметрами lti-объекты (linear time invariant objects). Этот класс включает линейные непрерывные или дискретные одномерные системы (с одним входом и одним выходом - SISO-системы). Каждому объекту присваивается определённый идентификатор.

Модель Iti-системы может быть задана:

• двумя векторами, задающими коэффициенты многочленов числителя и знаменателя передаточной функции системы;

• двумя векторами и одним числом, задающим нули, полюсы и обобщенный коэффициент передачи передаточной функции системы.

В соответствии с этим Iti-система в ППП The Control System Toolbox может быть представлена двумя подклассами:

• подкласс  $\mathbf{tf}$  - передаточная функция в виде отношения многочленов:

$$
W(s) = \frac{N_1 s^m + N_2 s^{m-1} + ... + N_m s + N_{m+1}}{D_1 s^n + D_2 s^{n-1} + ... + D_n s + D_{n+1}}, \quad m \le n
$$

при описании дискретных систем комплексная переменная S заменяется на Z;

• подкласс zpk - передаточная функция представлена в виде нулей, полюсов и обобщенного коэффициента передачи:

$$
W(s) = K \cdot \frac{(s - z_1) \cdot (s - z_1) \cdot \dots \cdot (s - z_m)}{(s - p_1) \cdot (s - p_2) \cdot \dots \cdot (s - p_n)}, \quad m \le n,
$$

где  $z_1$ ,  $z_2$ , ...  $z_m$  – нули системы;  $p_1$ ,  $p_2$ , ...  $p_n$  – полюсы системы;  $K -$ обобщенный коэффициент передачи.

Рассмотрим способы формирования непрерывных и дискретных одномерных **lti**-моделей на примерах.

Пример 1. Использование tf-объекта для ввода передаточной функции.

 $W = \frac{2s+10}{4s^2+5s+1}.$ Для этого наберем >> W = tf([2 10], [4 5 1]), Enter Transfer function:  $\frac{2s+10}{4s^2+5s+1}$ .

Пример 2. Использование zpk-объекта для ввода передаточной функции в виде нулей, полюсов и обобщенного коэффициента передачи.

 $\gg W_2 =$ zpk([2-10],[4-5 1], 1.8), Enter

Zero/pole/gain:

$$
\frac{1.8 \cdot s - 2 \cdot s + 10}{s - 4 \cdot s + 5 \cdot s - 1}.
$$

Для того чтобы сформировать дискретную модель с заданным периодом дискретности, следует к входным аргументам функций **tf**, zpk добавить период дискретности Ts, измеряемый в секундах:

Пример 3 Использование zpk-объекта для формирование переда-

точной функции дискретной модели с периодом дискретности  $Ts = 0.1$  c.:  $\Rightarrow W_3 = zpk([2-10],[4-5 1], 1.8, 0.1)$ Zero/pole/gain:  $1.8 \cdot z - 2 \cdot z + 10$  $\frac{2}{z-4}$   $\frac{2}{z+5}$   $\frac{2}{z-1}$ . Sampling time: 0.1

В ППП Control System Toolbox принято, что период дискретности Ts для непрерывной системы равен нулю.

**Пример 4**. Использование **tf-**объекта для формирование передаточной функции дискретной модели с периодом дискретности  $Ts = 0.5$  с.  $\mu$ ункции дискретной модели с периодом дискретности '<br>Для этого наберем  $\mu_{\rm s} = 16$  ([2 10],[4 5 1], 0.5) , Enter

Transfer function:

 $4z^2 + 5z + 1$  $2z + 10$ Sampling time: 0.5

Модель системы, заданная в одном из этих подклассов, может быть преобразована в любой другой подкласс. На примере покажем, как с помощью данных функций в рабочей области Matlab происходит преобразование **tf**-объекта в **zpk**-объект и обратно.

```
W = tf([1 \ 1 \ -6],[1 \ 9 \ 20]), Enter
Transfer function:
   2
  2
  s^2 + s - 6s^2 + 9s + 20\gg zW = zpk(W), Enter
(s+3) \cdot (s-2)(s+5) \cdot (s+4)s + 3) \cdot (s(s + 5) \cdot (s)\Rightarrow tW = tf(zW), Enter
Transfer function:
   2
  2
  s^2 + s - 6s^2 + 9s + 20
```
ППП Control System Toolbox позволяет выполнять различные операции над моделями.

Сложение и вычитание **lti**-моделей выполняется следующим образом.

сложение и вычитание **п**-моделеи выполняется следующим ооразом.<br>Оператор sys.lti = sys1.lti + sys2.lti выполняет операцию сложения двух lti-моделей.

ні-моделеи.<br>Оператор sys.lti = sys1.lti – sys2.lti выполняет операцию вычитания двух lti-моделей.

Операцию умножения выполняет оператор sys.lti sys1.lti sys2.lti

ППП Control System Toolbox с помощью специальных функций позволяет выполнять соединение **lti**-моделей.

яет выполнять соединение **п**а-моделеи.<br>Функция sys*= parallel*(sys1,sys2) реализует параллельное соединение двух **lti**-моделей, показанное в виде структурной схемы на рис. 2.1.

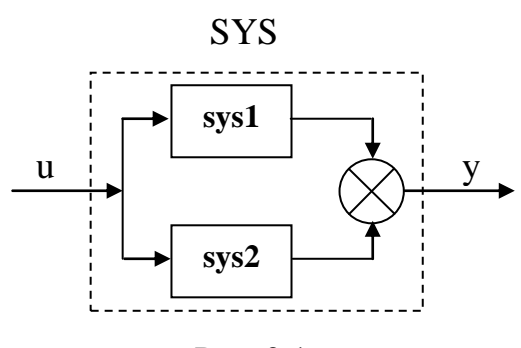

Рис. 2.1

Обе модели должны быть непрерывными или дискретными с одинаковыми периодами дискретности. Эта функция эквивалентна операции сложения **lti**-моделей.

люжения **III**-моделеи.<br>Функция sys = s*eries*(sys1,sys2) реализует последовательное соединение двух **lti**-моделей.

е двух **Iti**-моделей.<br>Функция sys = *feedback*(sys1,sys2) coздает **lti**-модель, cooтветствующую соединению **lti**-моделей sysl и sys2 в контур с отрицательной обратной связью, как это показано на рис. 2.2.

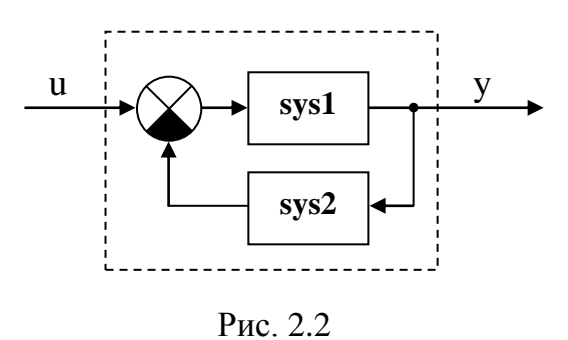

#### ППП **Control System Toolbox** позволяет выполнять преобразование

непрерывных моделей в дискретные. Построение дискретной модели с использованием экстраполятора нулевого порядка (ZOH) заключается в следующем. Устройство ZOH (рис. 2.3), на вход которого поступает дискретный сигнал  $u[k]$ , генерирует непрерывный сигнал  $u(t)$ , экстраполируя каждое дискретное значение постоянным уровнем в течение одного периода дискретности [2]:

$$
u(t) = u[k], \text{ при kTs} < t < (k+1) \text{Ts}.
$$

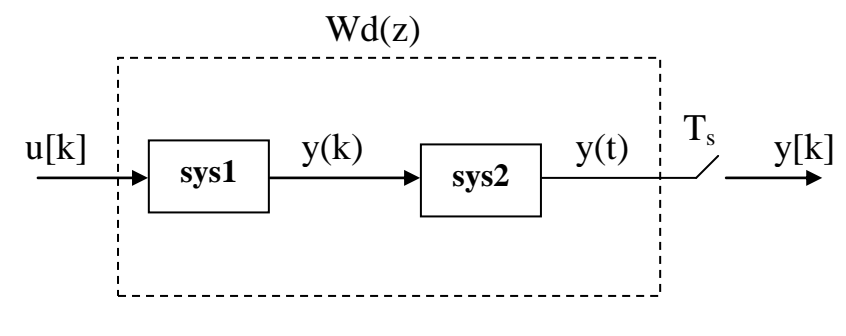

Рис. 2.3

Этот сигнал поступает на вход непрерывной системы с передаточной функцией W(s), выход с которой y(t) квантуется по времени с периодом Ts секунд, в результате получаем сигнал y[k].

Функция sysd =  $c2d$ (sysc,Ts) реализует построение дискретной модели sysd непрерывной системы sysc с периодом дискретности Ts и с использованием экстраполятора нулевого порядка.

Функция sysc =  $d2c$ (sysd,Ts) реализует построение непрерывной модели sysc дискретной системы sysd при условии, что модель дискретной системы соответствует экстраполятору нулевого порядка.

Пример 5. Построим дискретную модель с экстраполятором нулевого порядка и периодом дискретности 0.1 с для непрерывной системы с передаточной функцией W(s), затем восстановим непрерывную модель и сравним ее с исходной.

 $\Rightarrow$  W<sub>5</sub> = tf([1 -1],[1 4 5]); Enter  $\Rightarrow$  Wd = c2d(W, 0.1); Enter  $\gg W_5$ ; **Transfer function:**  $\frac{s-1}{s^2+4\cdot s+5};$  $\gg$  zW = zpk(W); Enter

 $\gg$  Wd: **Transfer function:**  $0.07736 \cdot z - 0.08557$ .  $z^2$  – 1.629 · z + 0.6703 Sampling time: 0.1;  $\gg$  Wc = d2c(Wd); Enter **Transfer function:**  $\frac{s-1}{s^2+4\cdot s+5}$ .

В ППП Control System Toolbox предусмотрена возможность пересчета дискретной модели при изменении периода дискретности, при этом не обязательно, чтобы период дискретизации был кратен первоначальному [2].

Oперация sys = <T2d(sys,Ts) формирует дискретную модель системы с новым периодом дискретности.

#### 2.3 Исследование переходных процессов

ППП Control System Toolbox позволяет проводить исследования переходных процессов во временной области, определять такие характеристики системы, как время первого достижения установившегося состояния, время установления процесса, перерегулирование и установившуюся ошибку [2].

Команда step(sys) строит график переходной функции как для импульсной, так и непрерывной системы. Команда step(sys1, sys2, ..., sysN) строит переходные функции для нескольких lti-моделей sys1, sys2, ..., sysN.

Пример 6. Построить переходные процессы для передаточных функции W и W<sub>4</sub> для примеров 1 и 4

 $Step(W, W<sub>A</sub>)$ , Enter

#### 2.4 Вычисление полюсов и нулей Iti-моделей

В состав ППП Control System Toolbox включены функции для анализа динамических характеристик Iti-моделей, таких как полюсы и нули, коэффициент демпфирования, коэффициент передачи. В табл. 2.1 приведен перечень функций, которые позволяют вычислить, отсортировать и графически представить полюсы и нули Iti-модели [2].

Для непрерывных систем коэффициент передачи вычисляется как значение передаточной функции при  $s = 0$ . Для импульсных систем коэффициент передачи вычисляется как значение передаточной функции при  $z = 1$ .

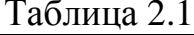

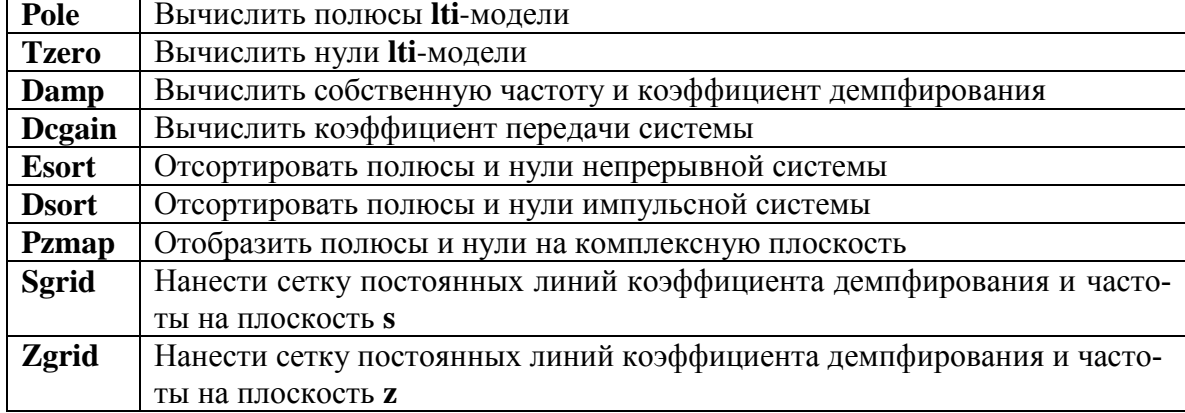

#### 2.5 Построение частотных характеристик и анализ Iti-моделей

Важную роль в практике анализа динамических систем играют характеристики, связанные с описанием Iti-моделей в частотной области. Это логарифмические частотные характеристики (диаграммы Боде), годографы Найквиста. Такие свойства системы, как ширина полосы пропускания, резонансные частоты, запасы устойчивости по амплитуде и фазе, устойчивость замкнутого контура, могут быть определены по частотной характеристике замкнутой системы. Перечень функций, предусмотренных ППП Control System Toolbox, для исследования частотных характеристик Iti-моделей приведен в табл. 2.2.  $T_{\alpha} \zeta$  = = = = 0.0

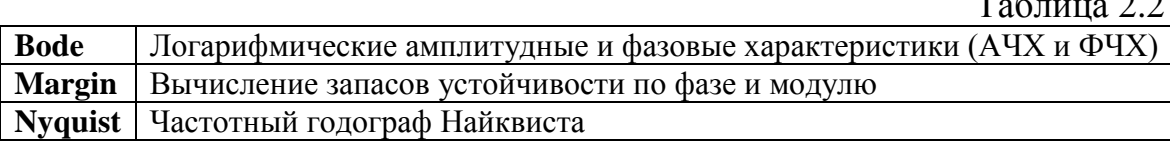

## 2.6 Синтез контуров управления с обратной связью

В ППП Control System Toolbox предусмотрено специальное средство для поддержки процедур проектирования на основе метода корневого годографа. Таким средством является подсистема Root Locus GUI, основанная на графическом интерфейсе пользователя при построении корневых годографов. Кроме построения корневых годографов подсистема позволяет настраивать параметры корректирующего устройства (компенсатора), исходя из требований к переходному процессу [2]. Вызов этой подсистемы выполняется командой ritool.

Средство проектирования корректирующих устройств работает с собственной рабочей средой, которая формируется независимо от рабочей среды системы Matlab.

Для того чтобы в рабочей области подсистемы был построен корневой годограф необходимо создать модель Iti-системы sys. Настройка параметров корректирующего звена производится следующим образом: изменяя положение полюсов и нулей компенсатора с помощью мыши, добиваются достижения требуемых значений переходного процесса, контролируя другие характеристики системы путем вызова подсистемы просмотра LTI Viewer [2].

### 2.7 Средство просмотра LTI-Viewer

Для просмотра результатов анализа, расчета или проектирования в состав ППП Control System Toolbox включено специальное средство просмотра LTI-Viewer [2].

Для вызова средства просмотра нужно ввести команду ltiview в рабочей области системы Matlab и на экране терминала появиться рабочее поле средства LTI-Viewer.

Окно просмотра LTI-Viewer работает с собственной рабочей средой, которая формируется независимо от рабочей среды системы Matlab. Для ввода рабочей среды системы Matlab в рабочею среду LTI-Viewer, необходимо воспользоваться командами File /Import, а затем в открывшимся окне Selected выделить нужные передаточные функции. Всякий раз, когда Iti-объект вводится в окно Selected, LTI-Viewer автоматически строит график, указанный в меню Plot Туре. Для вызова меню Plot Type необходимо щелкнуть правой клавишей мыши на рабочем поле. Выбрав в данном меню команду Plot Type, можно просмотреть следующие графики: step - реакция на единичное ступенчатое воздействие; Nyguist - диаграмма Найквиста, Bode - логарифмические частотные характеристики, pole/zero - нули и полюса системы. Если выбрать в меню команды Plot Type строку Characteristics, можно выставить нужные точки на графике. Наносится сетка на графики командой Grid.

## 3 ПАКЕТ ПРИКЛАДНЫХ ПРОГРАММ **SIMULINK THE MATLAB**

#### 3.1 Характеристика ППП Simulink the Matlab

ППП Simulink предназначен для моделирования как линейных систем, так и нелинейных. Созлание моделей в пакете **Simulink** основано на использовании технологии **Drag-and-Drop**. В качестве «кирпичиков» для построения s-модели применяют модули (или блоки), хранящиеся в библиотеке пакета **Simulink** [1].

Библиотека Simulink хороша тем, что, с одной стороны, обеспечивает пользователю доступ ко всем основным возможностям пакета Matlab, а с другой - является достаточно самостоятельной его компонентой, в том смысле, что при работе с ней не обязательно иметь навыки в использовании других инструментов, входящих в состав пакета.

Блоки, включаемые в создаваемую модель, могут быть связанны друг с другом, как по информации, так и по управлению. Тип связи зависит от типа блока и логики работы модели. Данные, которыми обмениваются блоки, могут быть скалярными величинами, векторами или матрицами произвольной размерности [1].

Любая s-модель может иметь иерархическую структуру, то есть состоять из моделей более низкого уровня, причем число уровней не ограничено.

В ходе моделирования имеется возможность наблюдать за процессами, происходящими в системе. Интересующие пользователя характеристики системы могут быть представлены как в числовой, так и в графической форме.

#### 3.2 Библиотека Simulink

Библиотека блоков Simulink представляет собой набор визуальных объектов, при помощи которых можно, соединяя модули линиями функциональной связи, составлять блок-схему любого устройства. Библиотека блоков разбита на семь разделов. Шесть из них являются основными и не могут изменяться пользователем [2]:

- Sources (Источники).
- $\bullet$  Sinks (Приемники).
- Discrete (Дискретные элементы).
- **Continuous** (Линейные элементы).
- **Nonlinear** (Нелинейные элементы).
- **Connections** (Связи (соединения)).

Седьмой раздел **Blocksets & Toolboxes** (наборы блоков и инструменты) – содержит блоки, созданные пользователем и включенные в рабочую конфигурацию пакета.

Чтобы перейти в окно соответствующего раздела библиотеки, которое содержит графическое изображение блоков, следует выполнить двойной щелчок мышью на пиктограмме раздела.

Работа по сборке s-модели заключается в том, что изображения выбранных блоков мышью перетаскиваются из окна раздела библиотеки в окно сборки модели, а затем выходы одних блоков в окне сборки соединяются со входами других блоков.

**Раздел Sources**. Блоки, входящие в раздел Sources, предназначены для формирования сигналов, обеспечивающих управление s-модели в целом или отдельных еѐ частей. Все блоки-источники имеют по одному выходу и не имеют входов.

После выбора раздела Sources появляется окно, в котором в качестве источников сигналов предусмотрены следующие блоки:

**Band-Limited White Noise** – генератор белого шума с ограниченной полосой;

**Chirp Signal** – генератор гармонических колебаний с частотой, линейно изменяющейся во времени;

- **Clock**  источник непрерывного временного сигнала;
- **Constant**  формирует постоянную величину (скаляр, вектор или матрицу);

 $\bullet$  **Digital Clock** – формирует дискретный временной сигнал;

**Discrete Pulse generator** – генератор дискретных импульсных сигналов;

**From Workspace** – обеспечивает ввод в модель данных непосредственно из рабочего пространства Matlab;

**From File** – предназначен для ввода в **s**-модель данных, хранящихся в Мат-файле;

- **Pulse Generator** генератор импульсных сигналов;
- **Ramp** создает линейно нарастающий/убывающий сигнал;

**Random Number** – источник дискретного сигнала, амплитуда которого является случайной величиной, распределенной по нормальному закону;

**Repeating Sequence** – обеспечивает генерирование колебаний;

• Signal Generator - создает по выбору непрерывный сигнал одной из волновых форм: синусоидальная, прямоугольная, треугольная и случайная;

• Sine Wave - генерирует гармонический сигнал;

• Step - генерирует сигнал в виде одиночной ступеньки с заданными параметрами:

• Uniform Random Number - источник дискретного сигнала, амплитуда которого является случайной равномерно распределенной вепичиной

Раздел Sinks. В этом разделе размещены три группы блоков, не имеющих выходов, и при моделировании они играют роль смотровых окон, к ним относятся:

• блок Scope с одним входом, который выводит график зависимости величины, подаваемой на его вход, от модельного времени;

• блок XY Graph с двумя входами, обеспечивающий построение графика в зависимости от двух моделируемых величин;

• блок Display с одним входом, предназначенный отображения численных значений для входной величины;

• блок To File, обеспечивающий сохранение результатов моделирования в МАТ - файле;

• блок **То Workspase**, сохраняющий результаты в рабочем пространстве,

• блок управления моделированием Stop Simulation, который позволяет прервать моделирование.

Раздел Discrete. В раздел Discrete входят блоки, с помощью которых в модели может быть описано поведение дискретных систем. Краткое описание блоков, входящих в данный раздел:

 $\bullet$  Discrete Transfer Fcn - блок задания дискретного звена через дискретную передаточную дробно-рациональную функцию относитель- $HOZ$ :

• Discrete Zero-Pole - блок задания дискретного звена через указание значений нулей и полюсов дискретной передаточной функции относительно 1/z:

 $\bullet$  Discrete Filter - блок задания дискретного звена через дискретную дробно-рациональную функцию относительно 1/z;

 $\bullet$  Discrete State-Space - блок задания дискретного звена матрицами его состояния;

• Discrete Time Integrator  $-$  дискретный интегратор;

**First-Order Hold –** экстраполятор первого порядка;

**• Unit Delay** – блок задержки сигнала;

**Zero-Order Hold** – экстраполятор нулевого порядка.

**Раздел Linear**. Раздел содержит следующие блоки:

**Gain** – линейное передаточное звено;

**Transfer Fcn** – определение линейного звена через задание его передаточной функции;

**State-Space** – определение звена через задание четырех матриц его пространства состояний;

**Zero-Pole** – задание звена через указание векторов значений его полюсов и нулей, а так же значения коэффициента передачи;

**Derivative** – идеальное дифференцирующее звено;

**Dot Product** – звено, осуществляющее перемножение двух входных величин, если они являются скалярами;

**Matrix Gain** – матричное усилительное звено для многомерной системы;

**Integrator** – идеальное интегрирующее звено;

 $\bullet$  **Sum** – звено-сумматор;

**Slider Gain** – звено интерактивного изменения коэффициента усиления.

**Раздел Nonlinear** содержит следующие блоки:

Блок **Saturation** (Насыщение) реализует линейную зависимость с ограничением. Значения границ диапазона устанавливаются в окне настройки блока.

Блок **Quantizer** (Квантователь) осуществляет дискретизацию входного сигнала по его величине. Параметр настройки блока один – **Quantization interval** (Интервал квантования);

Блок **Coulomb & Viscous Friction** (Сухое и вязкое трение) – реализует нелинейную зависимость типа линейная с предварительным натягом;

Блок **Backlash** (люфт) – реализует нелинейность типа люфта (зазора);

Блок **Dead Zone** (Мертвая зона) – реализует нелинейность типа зоны нечувствительности;

Блок **Relay** (реле) – работает по аналогии с обычным реле;

Блок **Switch** – имеет три входа: два (первый и третий) информационных и один (второй) – управляющий и один выход;

Блок **Manual Switch –** не имеет параметров настройки.

Блок **Multiport Switch –** имеет не менее трех входов. Первый сверху является управляющим, остальные – информационными.

**Раздел Connections**. Блоки раздела Connections предназначены для разработки сложных **s**-моделей, содержащих модели более низкого уровня, и обеспечивает установление нужных связей между несколькими **s**-моделями.

#### **3.3 Создание модели**

Для запуска программы **Simulink** необходимо предварительно запустить пакет MATLAB. После открытия основного окна программы MATLAB запускаем программу **Simulink** пиктограммой основного меню **.** Это приведет к открытию окна обозревателя разделов библиотеки **Simulink** [1].

При выборе соответствующего раздела библиотеки в правой части окна отображается его содержимое. Для создания модели в среде **Simulink** выполним ряд действий: создадим новый файл модели с помощью команды **File**/**New**/**Model**. Высветится пустое окно. Откроем соответствующий раздел библиотеки (Например, Sources – Источники). Далее, указав курсором на требуемый блок и нажав на левую клавишу «мыши» – «перетащим» блок в созданное окно. *Клавишу мыши нужно держать нажатой*. Расположим блоки в окне модели. Далее, нужно изменить параметры блока, установленные программой «по умолчанию». Для этого необходимо дважды щелкнуть левой клавишей «мыши», указав курсором на изображение блока. Откроется окно редактирования параметров данного блока. После установки на схеме всех блоков из требуемых библиотек нужно выполнить соединение элементов схемы. Для соединения блоков необходимо указать курсором на «выход» блока, а затем, нажать и, не отпуская левую клавишу «мыши», провести линию к входу другого блока. После чего отпустить клавишу. В случае правильного соединения изображение стрелки на входе блока изменяет цвет. После составления исследуемой схемы необходимо сохранить ее в виде файла на диске, выбрав пункт меню **File**/**Save As...** в окне схемы и указав папку и имя файла.

#### **3.4 Анализ динамических систем**

После создания модели используем **Simulink LTI-Viewer** для анализа динамических систем [1]. С помощью данного инструмента можно

построить частотные характеристики исследуемой системы (bode), получить ее отклик на единичное ступенчатое воздействие (step), найти нули и полюса системы (pole/zero). Для запуска LTI-Viewer выполним команду Tools\Linear Analysis... окна Simulink модели. В результате выполнения команды откроется окно Model Inputs and Outputs. Установим блок Input Point на входе и блок Output Point на выходе исследуемой системы (предварительно удалив входную и выходную связи). Затем повторно выполним команду Tools\Linear Analysis... Simulink. В окне LTI Viewer выполним команду Simulink\Get Linearized Model. Данная команда выполняет линеаризацию модели и запускает програм-MY LTI-Viewer.

#### 3.5 Исследование нескольких характеристик в окне Simulink **LTI-Viewer**

Для получения одновременно нескольких характеристик системы необходимо выполнить команду Edit\Plot Configuration... в окне LTI-Viewer. В результате выполнения этой команды откроется окно Plot Configuration. В открывшемся окне можно выбрать мышкой число отображаемых графиков (панель Select a response plot configuration) и вид отображаемых графиков (панель Response type) [1].

#### 3.6 Экспорт модели в рабочую область MatLab

Используем команду Export из меню File. Данная команда выполняет экспорт модели в виде матриц уравнений пространства состояния в рабочую область MATLAB. При выполнении этой команды открывается окно диалога, в котором необходимо выбрать вариант экспорта. В случае экспорта в рабочую область MATLAB в ней появляется структура с именем имя модели 1 (при последующих операциях экспорта имя модели 2, имя модели 3 и т. д.).

#### 3.7 Анализ динамических звеньев САУ

После создания модели используем Simulink LTI-Viewer для анализа динамических систем [1]. Этот инструмент предназначен для анализа линейных стационарных систем. С помощью данного инструмента получим его отклик на единичное ступенчатое воздействие (step), найдем нули и полюса системы (pole/zero), посмотрим логарифмические частотные характеристики (bode) и диаграмму Найквиста (Nyguist). Выполним команду Tools\Linear Analysis... окна Simulink-модели. В результате выполнения команды откроется окно Model\_Inputs\_and\_Outputs. Устано-

вим блок **Input Point** на входе и блок **Output Point** на выходе модели исследуемой системы. В окне **LTI-Viewer** выполним команду **Simulink\Get Linearized Model**. Данная команда выполняет линеаризацию модели.

## **3.8 Определение переходного процесса динамических звеньев САУ**

Для получения реакции звена на единичное ступенчатое воздействие, то есть переходный процесс, необходимо выполнить следующее:

щелкнуть правой кнопкой мыши на чистом поле полученного графика. Выбираем из появившегося меню пункт «**Plot Type**», далее из предложенного списка выбираем – «**step**». Реакция системы на единичное ступенчатое воздействие.

для нанесения сетки на графиках нужно щелкнуть правой кнопкой мыши на чистом поле полученного графика. Выбираем из появившегося меню пункт «**Grid**» (нанесение сетки на график).

## **3.9 Определение характера переходного процесса по расположению корней характеристического уравнения**

Для того чтобы оценить характер переходного процесса по расположению корней щелкнем правой кнопкой мыши на чистом поле полученного графика. Выбираем из появившегося меню пункт «**Plot Type**» (тип исследуемого графика), далее из предложенного списка выбираем – «**pole**/**zero**». Для просмотра параметров корней необходимо подвести мышку к исследуемой точке и высветятся параметры [1].

## **3.10 Оценка устойчивости звена по ЛЧХ и диаграмме Найквиста**

Для определения устойчивости звена по логарифмическим частотным характеристикам и диаграмме Найквиста необходимо выполнить следующее:

щелкнуть правой кнопкой мыши на чистом поле полученного графика;

выбрать из появившегося меню пункт «**Plot Type**», из предложенного списка выбираем – «**bode**» – для просмотра ЛАЧХ или «**Nyguist**» – для просмотра диаграммы **Найквиста**.

## 4 ЛАБОРАТОРНЫЙ ПРАКТИКУМ ПО ТЕОРИИ УПРАВЛЕНИЯ

#### 4.1 Лабораторная работа № 1 «Динамические звенья I порядка»

Целью лабораторной работы является исследование переходных процессов, вызванных ступенчатым воздействием в динамических звеньях первого порядка, и оценка устойчивости звеньев по графикам переходных процессов и по корням характеристического уравнения.

### 4.1.1 Дифференциальные уравнения динамических звеньев первого порядка и их решения

К динамическим звеньям первого порядка относятся: идеальное и интегрирующие звенья. апериодическое, реальное реальнодифференцирующее и интегро-дифференцирующее звенья [3].

В идеальном интегрирующем звене выходная величина  $U_{\text{Bbtx}}$  пропорциональна интегралу от входной величины  $U_{\rm{ax}}$  и определяется выражением

$$
U_{\text{BbIX}}(t) = K_{\text{HH}} \int_{0}^{t} U_{\text{BX}}(t)dt + U_{\text{BbIX}}(0). \tag{4.1.1}
$$

Решение уравнения (4.1.1) при нулевых начальных условиях запишем:

$$
U_{\text{BLX}}(t) = K_{\text{HH}} \cdot U_{\text{BX}}(t) \cdot t. \tag{4.1.2}
$$

Передаточная функция идеально-интегрирующего звена имеет вид:

$$
W(s) = \frac{K_{\text{HH}}}{s}.
$$

Реальное интегрирующее звено описывается дифференциальным уравнением, имеет передаточную функцию и решение дифференциального уравнения, которые запишутся соответственно:

$$
T_{\text{HH}} \frac{dU_{\text{BLX}}(t)}{dt} + U_{\text{BLX}}(t) = U_{\text{BX}}(t) ;
$$
  

$$
W(s) = \frac{1}{T_{\text{HH}} s + 1} ;
$$

$$
U_{\text{BbIX}}(t) = U_0 \quad 1 - e^{S_1 t} \quad , \tag{4.1.3}
$$

где  $s_1$  – корень характеристического уравнения звена;  $U_0$  = const – амплитуда ступенчатого воздействия.

Дифференциальное уравнение, передаточная функция апериодического звена и его решение запишутся соответственно:

$$
T_{\text{HH}} \frac{dU_{\text{BLX}}(t)}{dt} + U_{\text{BLX}}(t) = k_{\text{a}} U_{\text{BX}}(t),
$$
  

$$
W(s) = \frac{k_{\text{a}}}{T_{\text{HH}} s + 1},
$$
  

$$
U_{\text{BLX}}(t) = U_0 k_{\text{a}} 1 - e^{S_1 t}.
$$
 (4.1.4)

Для реального дифференцирующего звена можно записать:

$$
T_{\rm A} \frac{dU_{\rm BDX}(t)}{dt} + U_{\rm BDX}(t) = T_{\rm A} \frac{dU_{\rm BDX}(t)}{dt},
$$
  
\n
$$
W(s) = \frac{T_{\rm A}s}{T_{\rm A}s + 1},
$$
  
\n
$$
U_{\rm BBX}(t) = U_0 k_{\rm A} e^{S_1 t}, \quad k_{\rm A} = 1/T_{\rm A}. \tag{4.1.5}
$$

Интегро-дифференцирующее звено имеет дифференциальное уравнение и передаточную функцию, соответственно:

$$
T_{\text{H},\text{H}} \frac{dU_{\text{B-LX}}(t)}{dt} + U_{\text{B-LX}}(t) = k_{\text{H},\text{H}} \frac{dU_{\text{B}}(t)}{dt} + k_{\text{H},\text{H}} U_{\text{B}}(t),
$$
  
 
$$
W(s) = k_{\text{H},\text{H}} T_1 s + 1/T_2 s + 1.
$$
 (4.1.6)

Меняя коэффициенты модели  $k_{\text{HT}}$ ,  $T_1$ ,  $T_2$  интегро-дифференцирующего звена (4.1.6) можно реализовать пропорциональное звено; звено с преобладанием функций дифференцирования, интегрирования; идеальное интегрирующее; реальное интегрирующее звено и т. д. [3].

Структурные схемы рассматриваемых звеньев, их передаточные функции и соотношения параметров схем приведены в табл. 4.1.1.

Переходный процесс является обратным преобразованием Лапласа:

$$
U_{\text{BUX}}(t) = L^{-1} \left[ W(s) \frac{U_0}{s} \right] = \frac{1}{2\pi j} \int_{-j\infty}^{j\infty} W(s) \frac{U_0}{s} e^{st} ds \,. \tag{4.1.7}
$$

Но так как интеграл (4.1.7) является не берущимся, то для определения выражения  $U_{\text{B}K}$ (t) можно воспользоваться формулой Хевисайда:

$$
U_{\text{BLIX}}(t) = U_0 \left[ \frac{B(0)}{A(0)} + \sum_{i=1}^{n} \frac{B(s_i)}{S_i A'(s_i)} e^{s_i t} \right],
$$
 (4.1.8)

где  $B$ ,  $A$  – числитель и знаменатель передаточной функции;  $s_i$  – значе-

ние корня характеристического уравнения.<br>Звено будет устойчивым, если переходный процесс при  $t \to \infty$  стремится к установившемуся значению  $U(\infty)$ .

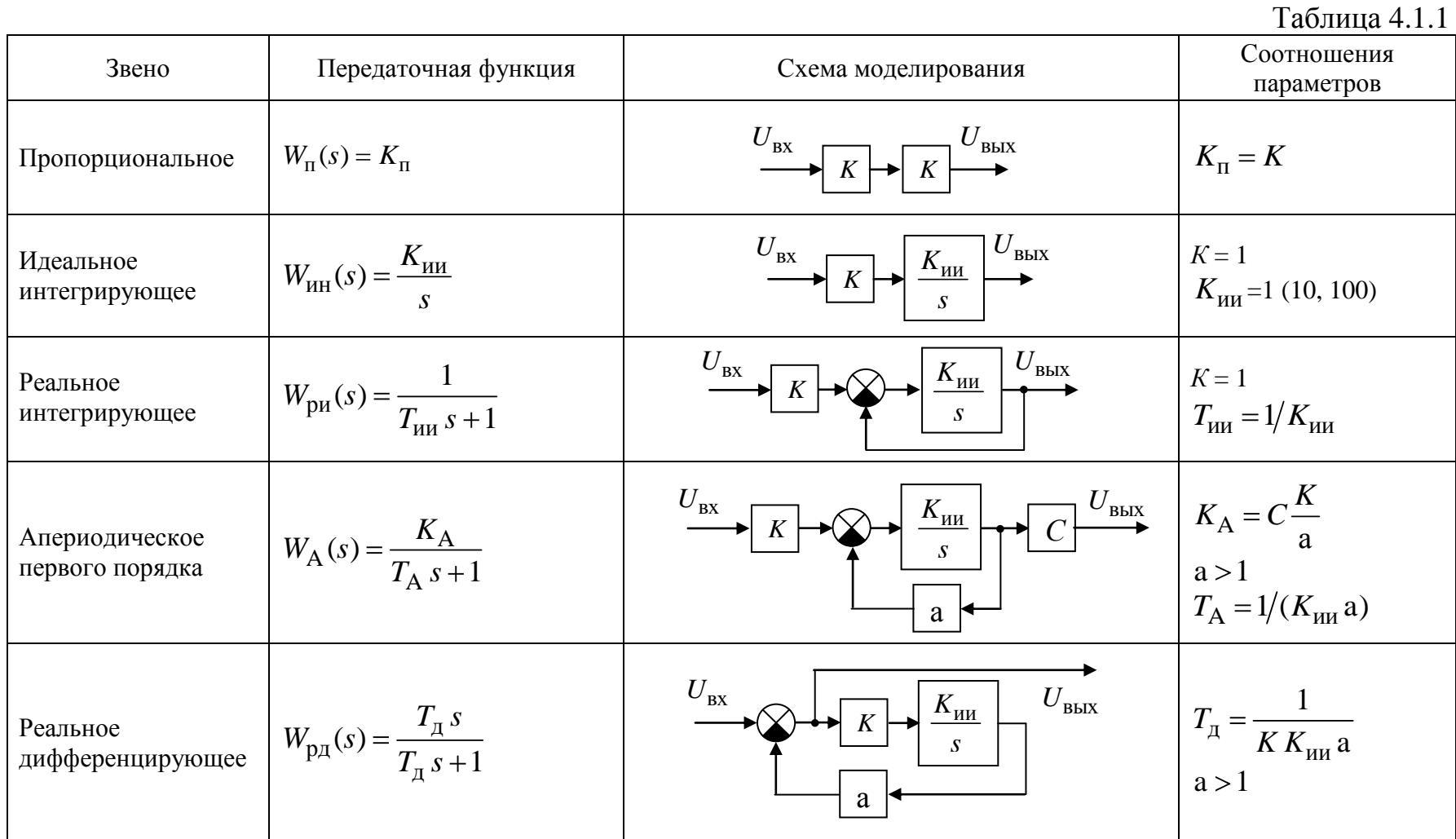

|                                 |                                                                                                    |                                                                                                    | $\mu$                                                                                                    |
|---------------------------------|----------------------------------------------------------------------------------------------------|----------------------------------------------------------------------------------------------------|----------------------------------------------------------------------------------------------------|
| Звено                           | Передаточная функция                                                                                                    | Схема моделирования                                                                                                    | Соотношения                                                                                                |
|                                 |                                                                                                    |                                                                                                    | параметров                                                                                                 |
| Интегро-<br>дифференцирующее    | $W_{\text{H},\text{I}}(s) = K_{\text{H},\text{I}} \cdot \frac{T_1 s + 1}{T_2 s + 1} \left  \begin{array}{c} U_{\text{B}} \\ \longrightarrow \end{array} \right $            | $U_{\mathtt{B}\mathtt{b}\mathtt{I}\mathtt{X}}$<br>$K_{\underline{u}\underline{u}}$<br>$\boldsymbol{S}$<br>a                                                                                                    | $K_{_{\rm H\!A}}$ .<br>a > 0<br>$T_1 = \frac{1}{CK_{\text{HH}}K}$<br>$T_2 = \frac{1}{aK_{\text{HH}}K}$     |
| Динамическое<br>второго порядка | $W(s) = \frac{K}{T_1 s^2 + T_2 s + 1}$<br>a) $T_2 = 0$<br>консервативное<br>6) $T_2^2 \geq 4T_1$<br>колебательное<br>B) $T_2^2 < 4T_1$<br>апериодическое<br>второго порядка | $\mid \! U_{\rm b bIX} \! \mid$<br>$U_{\rm \scriptscriptstyle BX}$<br>$K_{\text{HH}}$<br>$K_{\underline{H}\underline{H}}$<br>$K_2 \rightarrow$<br>$K_1$<br>$\mathcal{S}$<br>$\mathcal{S}$<br>a <sub>1</sub><br>$a_2$ | $K=\frac{1}{2}$<br>$a_1$<br>$T_1 = \frac{1}{K_1 K_2 K_{uu} a_2}$<br>$T_2 = \frac{a_1}{K_1 K_2 K_{uu} a_2}$ |

пролопжение табл.  $4.1.1$ 

#### 4.1.2 Программа работы

1. Используя раздел 3.3, создать в окне Simulink-модели схему **апе**риодического звена первого порядка, изображенную на рис. 4.1.1.

2. Установить в схеме значения коэффициентов  $C > 0$ ,  $K > 1$ ,  $K_{uu}$  = 1, (10 либо 100).

2.1. Воспользовавшись разделом 3.4, получить переходные характеристики звена, при значениях коэффициента обратной связи: a=1,  $a=0$ ,  $a=-1$ . По виду графиков определить тип звена и оценить его устойчивость.

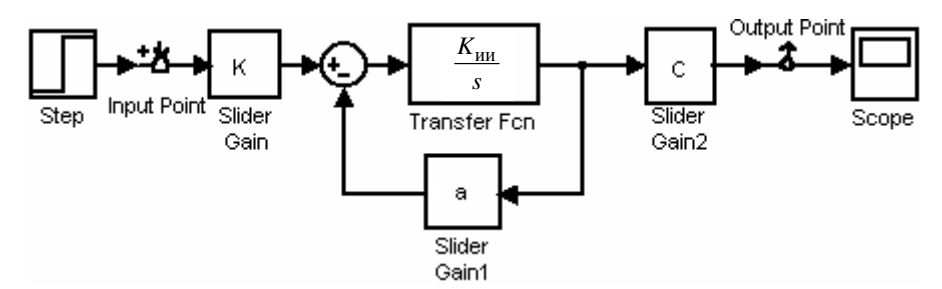

Рис. 4.1.1. Схема моделирования апериодического звена первого порядка

2.2. Привести расположение корней характеристического уравнения звена, для указанных в п. 2.1 параметров а. Убедиться в соответствии переходных процессов значениям корней.

2.3. Сделать вывод о влиянии коэффициента а.

3. Установить в схеме значение коэффициента  $C < 0$ .

3.1. Повторить пп. 2.1, 2.2 и сделать вывод о влиянии коэффициен-Ta c.

4. Получить график переходного процесса для модели с коэффициентами  $C > 0$ ,  $a = 1$ , и определить по графику коэффициент передачи звена КА для данного случая.

5. Создать  $\overline{B}$ окне Simulink-модели cxemy интегродифференцирующего звена, изображенную на рис. 4.1.2.

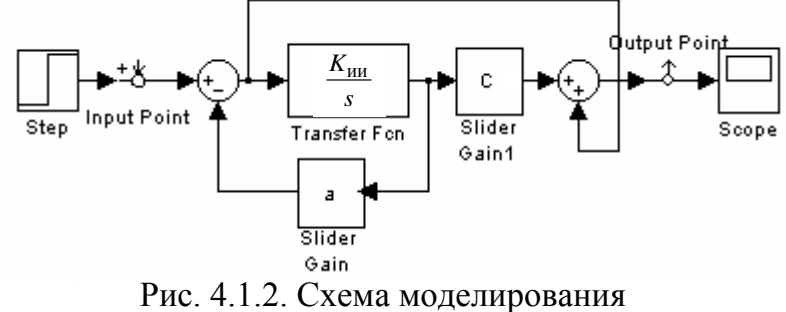

интегро-дифференцирующего звена

6. Используя формулу Хевисайда (4.1.8) определить выражение выходного сигнала  $U_{\text{BbIX}}(t)$  и значение  $U_{\text{BbIX}}(0)$  при  $C = 1$ ,  $a = 0.5$ .

7. Получить графики переходных процессов и расположение корней характеристического уравнения для коэффициентов С и а, указанных в табл. 4.1.2.  $T_{\rm c}$   $\epsilon$   $410$ 

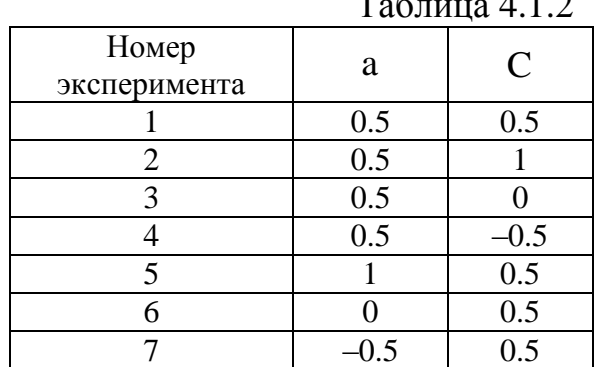

9. Для каждого варианта значений С и а, используя табл. 4.1.1, рассчитать  $K_{\mu}$ ,  $T_1$ ,  $T_2$  звена и определить какую функцию выполняет интегро-дифференцирующее звено.

### 4.1.3 Контрольные вопросы

1. Влияет ли значение коэффициента с на устойчивость звена первого порядка? Почему?

Как по характеру переходного процесса и расположению  $2.$ корней характеристического уравнения определить устойчивость звена?

## 4.2 Лабораторная работа № 2 «Динамические звенья второго порядка»

Целью лабораторной работы является исследование переходных процессов, вызванных ступенчатым воздействием в динамических звеньях второго порядка, определение характера переходных процессов, типа корней характеристического уравнения и устойчивости звеньев.

## 4.2.1 Дифференциальные уравнения второго порядка и их решения

К динамическим звеньям второго порядка относятся следующие типы звеньев: апериодическое второго порядка, колебательное (периодическое) и консервативное [3]. Дифференциальное уравнение в общем виде, передаточная функция  $W(s)$  и характеристическое уравнение, соответственно имеют вид:

$$
d_0 \frac{d^2 U_{\text{B-LX}}(t)}{dt^2} + d_1 \frac{d U_{\text{BLX}}(t)}{dt} + d_2 U_{\text{BLX}}(t) = k U_{\text{BX}}(t) \, ; \tag{4.2.1}
$$

$$
W(s) = \frac{k}{d_0 s^2 + d_1 s + d_2};
$$
\n(4.2.2)

$$
d_0s^2 + d_1s + d_2 = 0.
$$
 (4.2.3)

Вид графиков (сходящийся либо расходящийся, либо колебательный с постоянной амплитудой и частотой); характер переходного процесса (периодический либо апериодический); тип звена (апериодическое второго порядка, колебательное либо консервативное); устойчивость звена (устойчивое, неустойчивое, нейтральное) определяется корнями характеристического уравнения (4.2.3) (левые, правые, нулевые, вещественные, комплексные, мнимые) [3].

Если корни уравнения (4.2.3) вещественные,  $s_1 = \alpha_1$ ;  $s_2 = \alpha_2$ , то согласно формуле (4.1.8) решение дифференциального уравнения (4.2.1) можно представить как сумму экспонент:

$$
U_{\text{BLX}}(t) = U_0 k (c_0 + c_1 e^{\alpha_1 t} + c_2 e^{\alpha_2 t}),
$$
\n
$$
\text{LHC } c_0 = 1; \ c_1 = \frac{1}{\alpha_1 (2d_0 \alpha_1 + d_1)}; \ c_2 = \frac{1}{\alpha_2 (2d_0 + d_1)},
$$
\n
$$
(4.2.4)
$$

и звено в данном случае является апериодическим второго порядка.

Если корни уравнения (4.2.3) являются комплексно-сопряженными<br> $s_{1,2} = \alpha \pm j\beta$ , то звено является колебательным, и решение уравнения (4.2.1) можно записать

$$
U_{\text{BbIX}}(t) = U_0 k \left[ c_0 + 2c_1 e^{\alpha \cdot t} \cos \beta t + \varphi \right]. \tag{4.2.5}
$$

Пояснение:

Для определения  $c_1$  и ф воспользуемся суммой формулы (4.1.8)

$$
\sum_{i=1}^{2} \frac{B(s_i)}{s_i \cdot A'(s_i)} e^{S_i t} = \frac{k \cdot e^{(\alpha + j\beta)t}}{(\alpha + j\beta) \cdot 2d_0(\alpha + j\beta) + d_1} + \frac{k \cdot e^{(\alpha - j\beta)t}}{(\alpha - j\beta) \cdot 2d_0(\alpha - j\beta) + d_1} =
$$
\n
$$
= k \cdot c_2 \cdot e^{j\varphi} \cdot e^{(\alpha + j\beta)t} + k \cdot c_1 \cdot e^{-j\varphi} \cdot e^{(\alpha - j\beta)t} =
$$
\n
$$
= k \cdot c_2 \cdot e^{\alpha t} \cdot \left[ e^{j(\beta t + \varphi)} + e^{-j(\beta t + \varphi)} \right] = 2 \cdot k \cdot c_2 \cdot e^{\alpha t} \cdot \cos(\beta t + \varphi),
$$

где

$$
c_2 = \left| \frac{k}{(\alpha + j\beta) \cdot 2d_0(\alpha + j\beta) + d_1} \right|;
$$
  

$$
\varphi = \arctg \left\{ \frac{k}{(\alpha + j\beta) \cdot 2d_0(\alpha + j\beta) + d_1} \right\}.
$$

Если в уравнении (4.2.3)  $d_1 = 0$ , то звено является консервативным, **корни мнимые**  $s_{1,2} = \pm j\beta$ , и уравнение (4.2.5) запишется:

$$
U_{\text{BbIX}}(t) = U_0 \cdot k \left[ c_0 + 2 \cdot c_1 \cdot e^{0 \cdot t} \cos(\beta t + \varphi) \right]. \tag{4.2.6}
$$

В уравнения (4.2.3-4.2.6) входит экспонента  $e^{\alpha t}$  следовательно, переходный процесс в звене сходится к установившемуся значению  $U_{\infty}$ расходится от него, либо колеблется с постоянной амплитудой; и устойчивость, неустойчивость или нейтральность звена зависит от  $\alpha_i$ , то есть от корней s<sub>i</sub> [3]. В табл. 4.2.1 приведены различные графики переходных характеристик в зависимости от типов корней и значений параметров характеристического уравнения (4.2.3).

Таблица 4.2.1

| $N0$           | Значение<br>параметров                          | Значение<br>корней при<br>$\alpha > 0, \alpha_1 > 0, \alpha_2 > 0$ | Расположение<br>корней                                                 | Переходная<br>характеристика $h(t)$      |
|----------------|-------------------------------------------------|--------------------------------------------------------------------|------------------------------------------------------------------------|------------------------------------------|
| $\mathbf{1}$   | $\overline{2}$                                  | $\overline{3}$                                                     | $\overline{4}$                                                         | 5                                        |
| $\mathbf{1}$   | $d_1 > 0$<br>$d_2 > 0$<br>$d_1^2 - 4d_0d_2 > 0$ | $s_1 = -\alpha_1$<br>$s_2 = -\alpha_2$                             | $S_1 S_2$<br>$\overrightarrow{S_1}$                                    | h(t)<br>$h_{\infty}$<br>$\mathbf{t}$     |
| $\overline{2}$ | $d_1 > 0$<br>$d_2 > 0$<br>$d_1^2 - 4d_0d_2 = 0$ | $s_1 = -\alpha$<br>$s_2 = -\alpha$                                 | $\frac{s_1 \, s_2}{\times}$                                            | $h(t)$ <sub>T</sub><br>$h_{\infty}$<br>t |
| $\overline{3}$ | $d_1 < 0$<br>$d_2 > 0$<br>$d_1^2 - 4d_0d_2 > 0$ | $s_1 = \alpha_1$<br>$s_2 = \alpha_2$                               | $\int \left( \int_{S_1} s_2 \right)$                                   | h(t)                                     |
| $\overline{4}$ | $d_1 < 0$<br>$d_2 > 0$<br>$d_1^2 - 4d_0d_2 = 0$ | $s_1 = \alpha$<br>$s_2 = \alpha$                                   | $\int$ $S_1 S_2$                                                       | h(t)                                     |
| 5              | $d_1 > 0$<br>$d_2<0$<br>$d_1^2 - 4d_0d_2 > 0$   | $s_1 = -\alpha_1$<br>$s_2 = \alpha_2$                              | $S_1$<br>s <sub>2</sub><br>$\rightsquigarrow$                          | h(t)<br>t                                |
| 6              | $d_1 > 0$<br>$d_2 > 0$<br>$d_1^2 - 4d_0d_2 < 0$ | $s_1 = -\alpha + j\beta$<br>$s_2 = -\alpha - j\beta$               | $S_1$ $\nless$ $\uparrow$<br>$\overline{s_2}$ $\overline{\phantom{a}}$ | h(t)<br>$h_{\infty}$<br>t                |

продолжение табл. 4.2.1

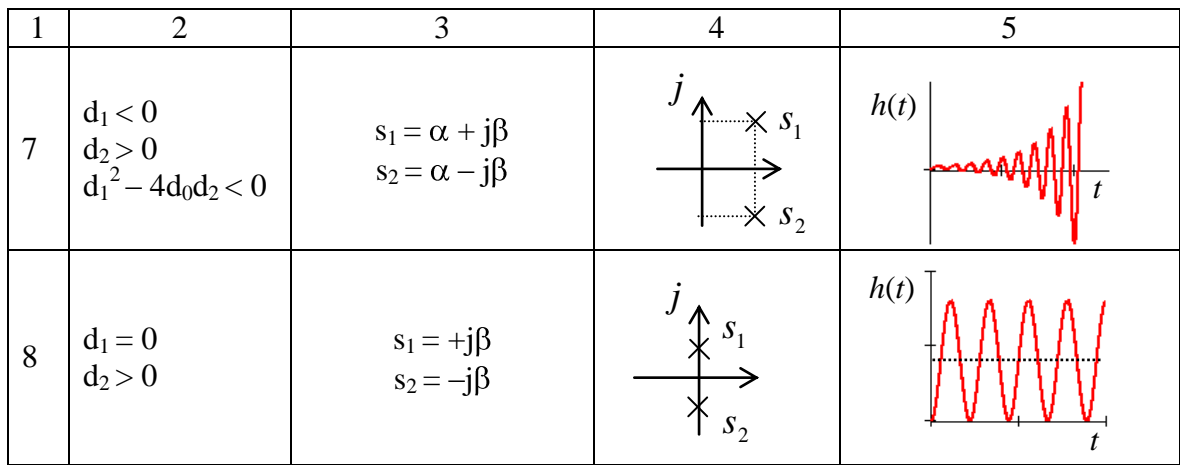

#### 4.2.2 Программа работы

1. Создать в окне Simulink-модели схему моделирования динамического звена второго порядка, изображенную на рис. 4.2.1. Коэффициент передачи интегратора  $K_{HH}$  задать 1, (10 либо 100).

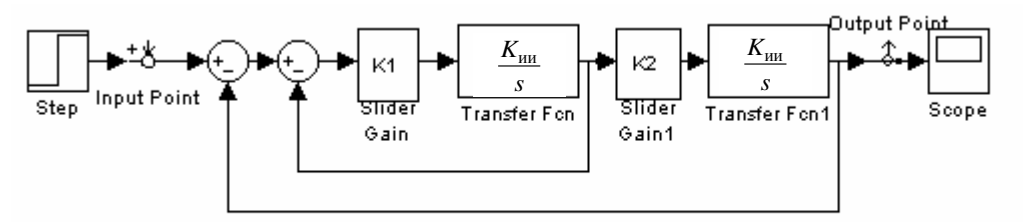

Рис. 4.2.1. Схема моделирования динамического звена второго порядка

1.1. Пользуясь правилами структурных преобразований, для данной схемы получить выражения передаточной функции, характеристического уравнения и его коэффициентов  $d_0$ ,  $d_1$ ,  $d_2$ .

1.2. Используя условия из табл. 4.2.1, рассчитать диапазон изменения коэффициента  $K_2$ , в котором переходный процесс является сходящимся апериодическим.

1.3. Проверить результаты расчета  $K_2$  на модели и привести график переходного процесса в отчет.

1.4. Пронаблюдать и зарисовать переходные процессы для двух значений  $K_2$ , для которых корни характеристического уравнения являются левыми комплексными (см. табл. 4.2.1).

1.5. Для пп. 1.3, 1.4 определить характер переходного процесса, тип звена и его устойчивость.

1.6. Создать в окне Simulink-модели схему моделирования, изображенную на рис. 4.2.2.

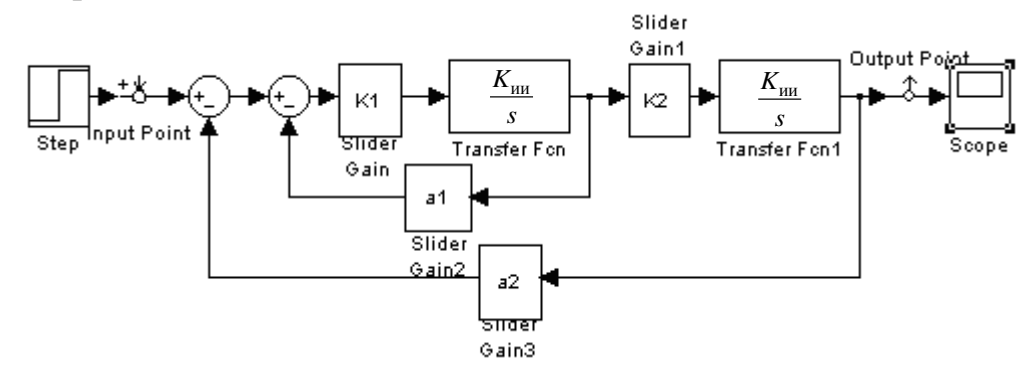

Рис. 4.2.2. Схема моделирования динамического звена второго порядка с коэффициентами обратной связи а<sub>1</sub>, а<sub>2</sub>

2.1. Лля данной схемы выполнить п. 1.1.

2.2. Пользуясь условиями табл. 4.2.1, рассчитать значение коэффициента обратной связи а<sub>1</sub> при котором корни характеристического уравнения звена мнимые  $s_1$ ,  $= \pm j\beta$  (располагаются на мнимой оси комплексной плоскости), а переходный процесс в звене имеет незатухающий колебательный характер с постоянной амплитудой и частотой.

2.3. Проверить результат на модели, зарисовать переходный процесс, получить корни и определить характер переходного процесса, тип звена и его устойчивость.

2.3. Убедиться в том, что при значениях а<sub>1</sub>, выбранных из диапазона от 0 до 1, переходные процессы являются сходящимися; а выбранных из диапазона от 0 до -1 - расходящимися.

2.4. Зарисовать по одному графику переходного процесса для каждого диапазона а<sub>1</sub>, получить корни и определить характер переходного процесса, тип звена и его устойчивость.

2.5. Провести исследование влияния коэффициента обратной связи  $a_2$  на коэффициент передачи звена второго порядка  $K$ , изменяя  $a_2$ в диапазоне от 0 до 1, при  $a_1$ >0.

2.6. Зарисовать графики переходного процесса для двух значений а, определить корни характеристического уравнения и оценить влияние а<sub>2</sub> на корни характеристического уравнения и на коэффициент передачи звена К.

2.7. Используя выражение передаточной функции, доказать влияние а<sub>2</sub> на коэффициент передачи звена К.

#### 4.2.3 Контрольные вопросы

1. Почему вид переходных характеристик звена определяется расположением корней характеристического уравнения в плоскости корней?

2. Дайте оценку влияния вещественной α и мнимой β составляющих корней характеристического уравнения на его устойчивость и колебательность.

3. Приведите возможные способы повышения устойчивости звена второго порядка.

## 4.3 Лабораторная работа № 3 «Частотные характеристики типовых динамических звеньев»

Целью работы является исследование частотных характеристик типовых динамических звеньев первого и второго порядков.

#### 4.3.1 Частотные характеристики

В теории управления частотные методы анализа и синтеза основаны на исследовании реакции системы на гармоническое воздействие [4]:

$$
U_{\text{BX}}(t) = U_{A\text{BX}} \sin \omega \cdot t = \text{Re}(U_{A\text{BX}}e^{j\cdot \omega \cdot t}), \tag{4.3.1}
$$

где  $U_{A_{\rm BX}}$  – амплитуда входного сигнала;  $\omega$  – угловая частота.

После окончания переходного процесса, вызванного  $U_{\text{ex}}(t)$ , на выходе системы будут существовать гармонические колебания той же частоты  $\omega$ , но имеющие другую амплитуду  $U_{A\text{ BLX}}$  и фазовый сдвиг  $\varphi$ :

$$
U_{\text{BbIX}}(t) = U_{A \text{ BbIX}} \sin(\omega \cdot t + \varphi) = \text{Re}(U_{A \text{ BbIX}} e^{j(\omega \cdot t + \varphi)}). \tag{4.3.2}
$$

Пусть система имеет передаточную функцию:

$$
W(S) = \frac{B(S)}{A(S)} = \frac{b_0 s^m + b_1 s^{m-1} + \dots + b_{m-1} s + b_m}{a_0 s^n + a_1 s^{n-1} + \dots + a_{n-1} s + a_n}.
$$
(4.3.3)

и, следовательно, дифференциальное уравнение:

$$
(a_0 p^n + a_1 p^{n-1} + ... + a_{n-1} p + a_n) U_{\text{BUX}}(t) =
$$
  
=  $(b_0 p^m + b_1 p^{m-1} + ... + b_{m-1} p + b_m) U_{\text{BX}}(t).$  (4.3.4)

Подставив в уравнение (4.3.4) выражения (4.3.1 – 4.3.2) и выполнив ряд преобразований, получим

$$
U_{A\text{ BDX}}e^{j(\omega t + \varphi)}\left[a_0(j\omega)^n + a_1(j\omega)^{n-1} + \dots + a_{n-1}(j\omega) + a_n\right] =
$$
  
= 
$$
U_{\text{BX}}e^{j\omega t}\left[b_0(j\omega)^m + b_1(j\omega)^{m-1} + \dots + b_{m-1}(j\omega) + b_m\right].
$$
 (4.3.5)

Анализируя уравнения (4.3.4) и (4.3.5) можно записать:

$$
A(j\omega) \cdot U_{A \text{ BLIX}} e^{j(\omega t + \varphi)} = B(j\omega) \cdot U_{A \text{BX}} e^{j\omega t}
$$

ИЛИ

$$
W(j\omega) = \frac{B(j\omega)}{A(j\omega)}, \qquad W(j\omega) = \frac{U_{A \text{ BLIX}}}{U_{A \text{ BX}}} e^{j\varphi}.
$$
 (4.3.6)

Таким образом, амплитудную фазовую характеристику (АФХ)  $W(j\omega)$ можно получить через передаточную функцию  $W(s)$ :

 $W(j\omega) \rightarrow W(s)$ ,  $s = j\omega$ ;  $W(j\omega) = P(\omega) + jQ(\omega) = H(\omega)e^{j\phi(\omega)}$ , где  $P(\omega)$ ,  $Q(\omega)$  – вещественная и мнимая частотные характеристики;  $H(\omega)$ ,  $\varphi(\omega)$  – амплитудная и фазовая частотные характеристики.

Запишем выражения, позволяющие определить частотные характеристики, изменяя частоту ω от 0 до ∞:

$$
H(\omega_i) = \frac{U_{A\text{ BLX}}(\omega_i)}{U_{A\text{ BX}}(\omega_i)} - \text{козффициент передачи на частоте } \omega_i \text{; (4.3.7)}
$$

$$
H(\omega) = |W(j\omega)| = \sqrt{P^2(\omega) + Q^2(\omega)};
$$
\n(4.3.8)

$$
\varphi(\omega) = \arg W(j\omega) = \arctg \frac{Q(\omega)}{P(\omega)}; \tag{4.3.9}
$$

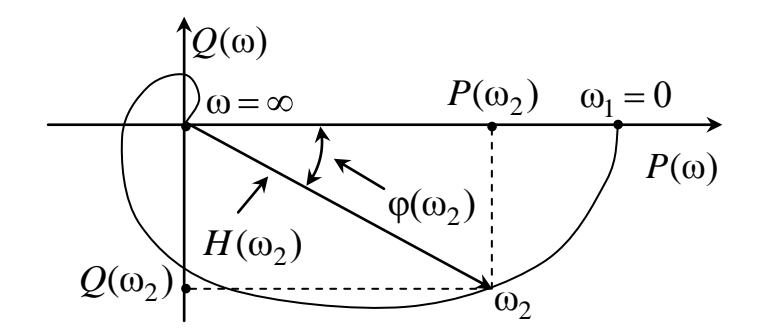

Рис. 4.3.1. Амплитудно-фазовая характеристика *W j*ω

АФХ *W*(*j*<sup>o</sup>) в комплексной плоскости (рис. 4.3.1) представляет годограф, который рисуется концом вектора  $H(\omega)$  при изменении частоты от 0 до ∞ [6].На практике для построения частотных характеристик используют логарифмический масштаб, рис. 4.3.2, где  $L(\omega)$  – логариф-

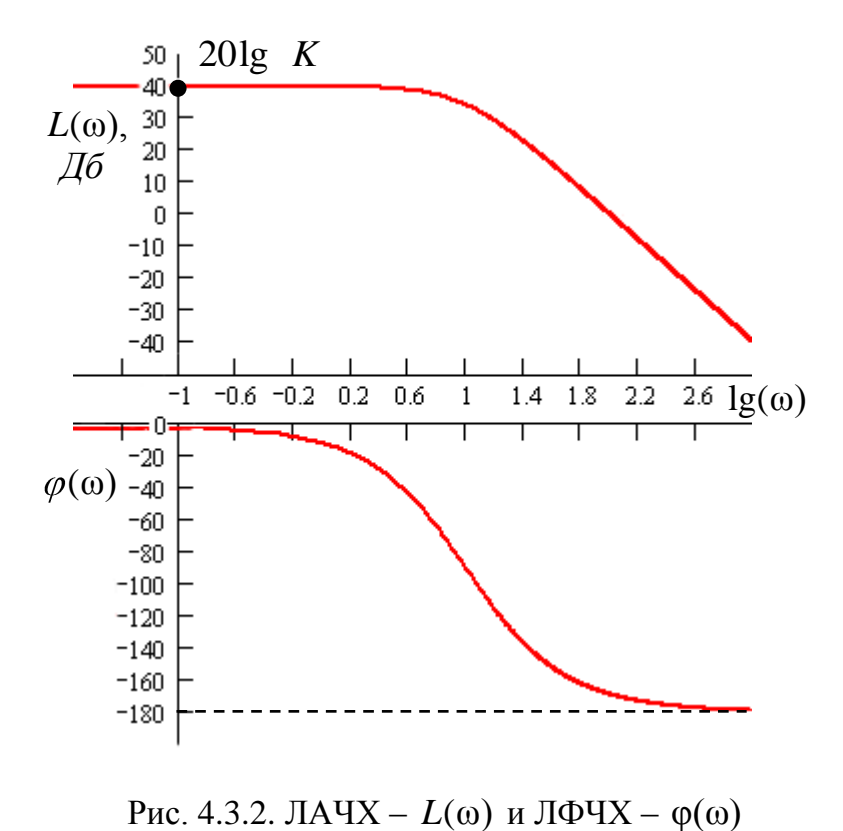

Рис. 4.3.2. ЛАЧХ –  $L(\omega)$  и ЛФЧХ –  $\varphi(\omega)$ 

мическая амплитудная частотная характеристика (ЛАЧХ);  $L(\omega) = 20 \lg H(\omega)$ ;  $\varphi(\omega)$  – логарифмическая фазовая частотная характеристика (ЛФЧХ).

ЛАЧХ  $L(\omega)$  и ЛФЧХ  $\varphi(\omega)$  можно построить, не только используя формулы (4.3.8) – (4.3.9), но и по виду передаточной функции, разбив ее
на типовые динамические звенья. АФЧХ последовательно соединенных звеньев можно представить так:

$$
W(j\omega) = H_1(\omega) \cdot e^{j\varphi_1(\omega)} H_2(\omega) \cdot e^{j\varphi_2(\omega)} ... H_N(\omega) \cdot e^{j\varphi_N(\omega)} =
$$
  
= 
$$
\prod_{i=1}^N H_i(\omega) \cdot \left[ \exp(j\varphi_1(\omega) + j\varphi_2(\omega) + ... + j\varphi_N(\omega)) \right];
$$

Следовательно, и ЛАЧХ, и ЛФЧХ последовательно соединенных типовых звеньев, построенных в логарифмическом масштабе, складываются.

### 4.3.2 Программа работы

1. Составить схему моделирования апериодического звена первого порядка, изображенную на рис. 4.1.1. Коэффициент с задать равным 2.

2. Провести исследование модели при коэффициенте  $a$ , равном 1, 0.5 и -1. Получить графики  $h(t)$ , расположение корней на комплексной плоскости и  $W(j\omega)$  – диаграмму Найквиста для разомкнутой системы. По полученным графикам, оценить устойчивость звена и определить для  $a = 1$  коэффициенты передачи системы в замкнутом и разомкнутом состояниях.

3. Составить схему моделирования интегро-дифференцирующего звена, представленную на рис. 4.1.2 при  $c = 10$ .

4. Провести исследование модели по п. 2.

5. Составить схему моделирования апериодического звена второго порядка, представленную на рис. 4.2.1.

6. Провести для данной модели исследование влияния коэффициентов  $K_1$  и  $K_2$  на устойчивость звена по частотным характеристикам bode и диаграмме Найквиста. Варьирование коэффициентов  $K_1$  и  $K_2$ представлено в табл. 4.3.1.

| Номер<br>эксперимента |  |
|-----------------------|--|
|                       |  |
|                       |  |
|                       |  |

Таблица 4.3.1

7. Сделать выводы по полученным графикам, оценить устойчивость звена. Почему диаграммы Найквиста начинаются при  $\omega = 0$  с точки с координатами [1,0]

8. Составить схему моделирования апериодического звена второго порядка, представленную на рис. 4.2.2, и выставить в блоках модели коэффициенты:  $K_1 = 5$ ,  $K_2 = 10$ .

9. Провести исследования данной модели по частотным характеристикам - bode и диаграмме Найквиста, используя перебор значений коэффициентов  $a_1$  и  $a_2$  согласно табл. 4.3.2.

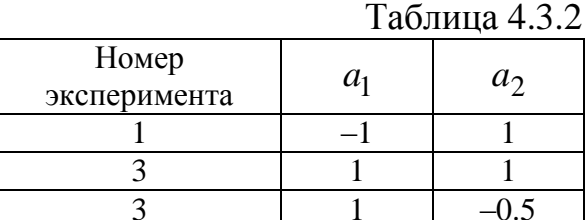

10. Сделать выводы по полученным графикам, оценить устойчивость звена.

# 4.3.3 Контрольные вопросы

1. Как по АФЧХ (диаграмме Найквиста) определить коэффициент передачи  $K$ .

2. В каком квадранте комплексной плоскости подойдет к началу координат годограф  $W_{PC}(j\omega)$  системы, если порядок числителя  $m=1$ , а порядок знаменателя  $n = 4$ .

### 4.4 Лабораторная работа №4 «Исследование качества процессов регулирования автоматических систем»

Целью данной работы является исследование показателей качества системы автоматического управления прямыми и корневыми оценками качества

### 4.4.1 Обшие понятия о качестве системы

Качество работы любой системы регулирования характеризуется количественными показателями, которые определяют непосредственно по кривой переходного процесса либо по другим динамическим харак-

теристикам системы [5]. Переходный процесс в системе является ее реакцией на внешнее воздействие, которое в общем случае может быть сложной функцией времени. Обычно рассматривают поведение системы при следующих типовых воздействиях: единичной ступенчатой функции  $1 \cdot (t)$ , импульсной  $\delta(t)$  функции и гармонической функции. Чаще всего прямые оценки качества такие, как характер переходного процесса, время регулирования  $(t_p)$  и перерегулирование  $(\sigma, \%)$  получают по кривой переходной характеристики  $h(t)$ , т. е. при воздействии единичной ступенчатой функции  $1 \cdot (t)$  [8].

На характер переходного процесса влияют как числитель, так и знаменатель передаточной функции [9]. Если передаточная функция замкнутой системы  $W_{3c}(s)$  не имеет нулей, т. е. вида:

$$
W_{3c}(s) = \frac{K}{d_0 s^n + d_1 s^{n-1} + \dots + d_n} = \frac{K}{D(s)},
$$
\n(4.4.1)

то характер переходного процесса полностью определяется корнями характеристического уравнения замкнутой системы:

$$
d_0s^n + d_1s^{n-1} + \dots + d_n = 0. \tag{4.4.2}
$$

Если корни характеристического уравнения (4.4.2) вещественные  $s_i = \alpha_{\text{B}i}$ , то характер переходного процесса апериодический, рис. 4.4.1.

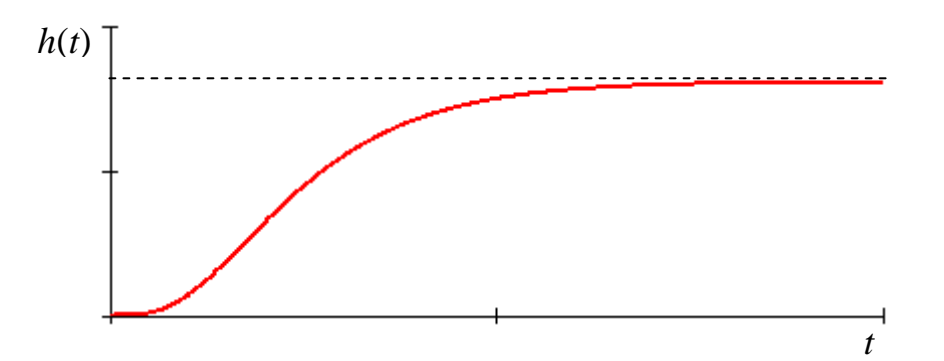

Рис. 4.4.1. Апериодический переходный процесс

Если корни вещественные  $s_i = \alpha_{Bi}$  и комплексно-сопряженные  $s_i = \alpha_{ki} + \beta_i$  и  $\alpha_{ki}$  комплексных корней много больше  $\alpha_{Bi}$  вещественных, то характер переходного процесса периодический (колебательный), рис. 4.4.2 [9].

Если корни вещественные и комплексно-сопряженные и  $\alpha_{ki}$  комплексных корней меньше  $\alpha_{\text{B}i}$  – вещественных, то характер переходного процесса монотонный (рис. 4.4.3).

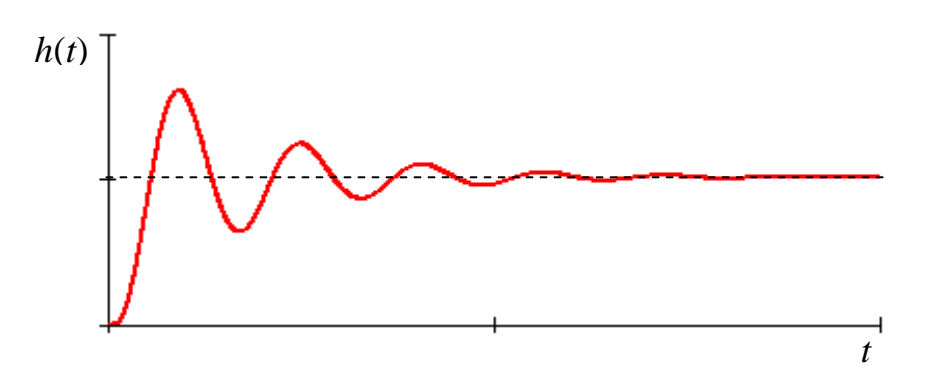

Рис. 4.4.2. Периодический переходный процесс

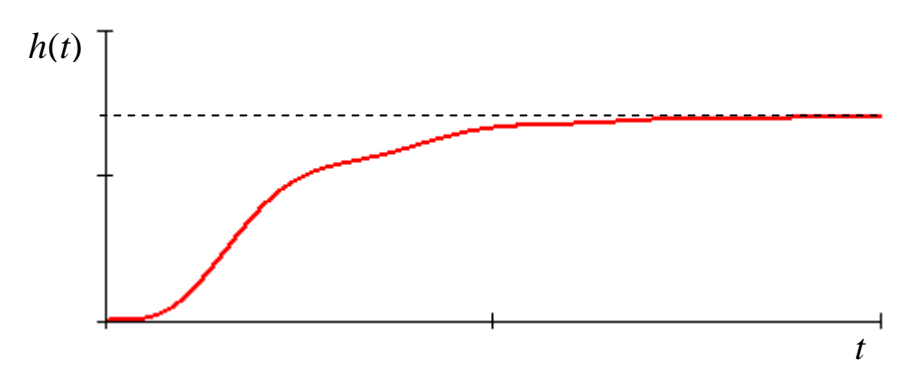

Рис. 4.4.3. Монотонный переходный процесс

Если один из корней находится в плоскости s<sub>i</sub>-корней на оси ординат, а остальные в левой полуплоскости - переходный процесс колебательный с постоянной амплитудой и частотой. Система находится на границе устойчивости. Если корни характеристического полинома замкнутой системы отрицательные, находятся в левой полуплоскости, то такую систему принято считать устойчивой. Если хотя бы один из корней находятся в правой полуплоскости а остальные в левой, то такую систему принято считать неустойчивой.

Склонность системы к колебаниям характеризуется максимальным значением регулируемой величины  $h_{\text{max}}$  (рис. 4.4.4) или так называемым перерегулированием -  $\sigma$ , %.

$$
\sigma, \% = \frac{h_{\text{max}} - h_{\text{ycr}}}{h_{\text{ycr}}} \cdot 100 \%,
$$

где  $h_{\text{ver}}$  – установившееся значение регулируемой величины после завершения переходного процесса.

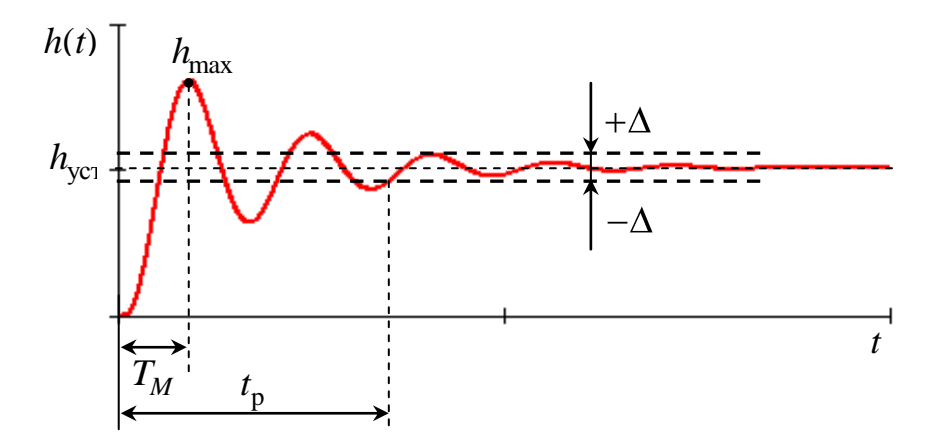

Рис. 4.4.4. Определение  $t_p$  и  $\sigma$ % по переходной характеристике

Качество процесса регулирования системы считается хорошим, если величина перерегулирования  $\sigma$ , % не превышает 30 %.

Быстродействие системы характеризуется длительностью переходного процесса  $t_p$ . Время регулирования  $t_p$  (длительность переходного процесса) определяется как время, протекающее от момента приложения на вход системы воздействия до момента, после которого имеет «место» следующее неравенство:

$$
\left| h(t) - h_{\text{ycr}} \right| \leq \Delta h_{\text{ycr}},
$$

где  $\Delta$  - малая постоянная величина, представляющая собой заданную точность. В **ТАУ** принято задавать  $\Delta = 0.05$  [5].

Степень устойчивости п представляет собой абсолютное значение вещественной оси до ближайшего корня (либо до пары комплексных корней), рис. 4.4.5. Колебательность и представляет собой tg(ф) (см. рис. 4.4.5). Время переходного процесса  $t_p$  и  $\sigma$ , % связаны со степенью устойчивости п и колебательностью и следующими соотношениями:

$$
t_{\rm p} = \frac{1}{\eta} \cdot \ln \frac{1}{\Delta} \approx \frac{3}{\eta}, \qquad \sigma \, \% = e^{-\frac{\pi}{\mu}} \cdot 100 \, \%
$$

Для более точной оценки  $t_p$  и  $\sigma$ , % по данным соотношениям необходимо, чтобы все корни характеристического уравнения системы были расположены внутри или на границе трапеции в плоскости корней рис. 4.4.5.

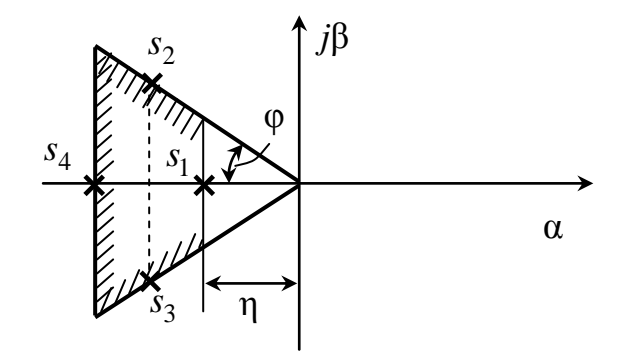

Рис. 4.4.5. Плоскость  $s_i$ -корней

### 4.4.2 Оценка качества регулирования при гармонических воздействиях

Показатель колебательности  $M$  – это отношение максимального значения амплитудно-частотной характеристики замкнутой системы  $H_{3,\text{max}}(\omega)$  к ее значению при  $\omega_0 = 0$ , рис. 4.4.7, *a*):

$$
M = \frac{H_{3,\text{max}}(\omega)}{H_3(0)}.
$$

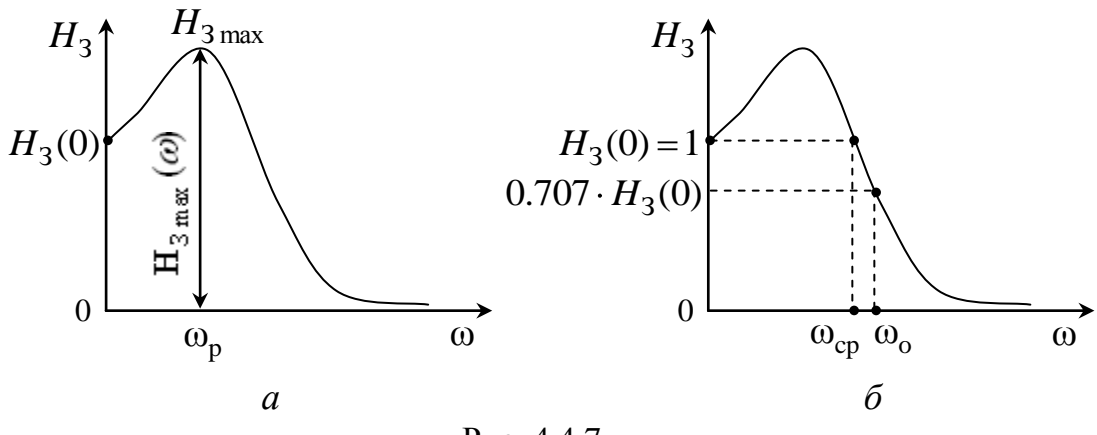

Рис. 4.4.7

Показатель колебательности характеризует склонность системы к колебаниям. Чем выше  $M$ , тем менее качественна система при прочих равных условиях. Считается допустимым, если  $1.1 \leq M \geq 1.3$  [9].

Частоту  $\omega_p$ , при которой амплитудно-частотная характеристика замкнутой САУ имеет максимум, называют резонансной частотой системы; на этой частоте гармонические колебания проходят через систему с наибольшим усилением.

Полоса пропускания системы – это интервал частот от  $\omega = 0$  до  $\omega_0$ (см. рис. 4.4.7, б), при котором выполняется условие:

$$
H_3(\omega_0) \le 0.707 \cdot H_3(0) \, .
$$

Частота среза  $\omega_{cp}$  - частота, при которой амплитудно-частотная характеристика системы принимает значение, равное 1, т. е.  $H_3(\omega_{cp}) = 1$ . Эта частота косвенно характеризует длительность переходного процесса. Время регулирования обратно пропорционально частоте среза:

$$
t_{\rm p} \approx (1-2) \cdot 2 \cdot \pi / \omega_{\rm cp}.
$$

Склонность системы к колебаниям характеризуется величинами ее запасов устойчивости по модулю  $L<sub>3</sub>$  и по фазе  $\varphi<sub>3</sub>$ , которые определяются по ЛАЧХ и ЛФЧХ.

#### 4.4.3 Программа работы

1. Создать с помощью инструментальных свойств Simulink схему исследуемой системы, изображенную на рис. 4.4.1.

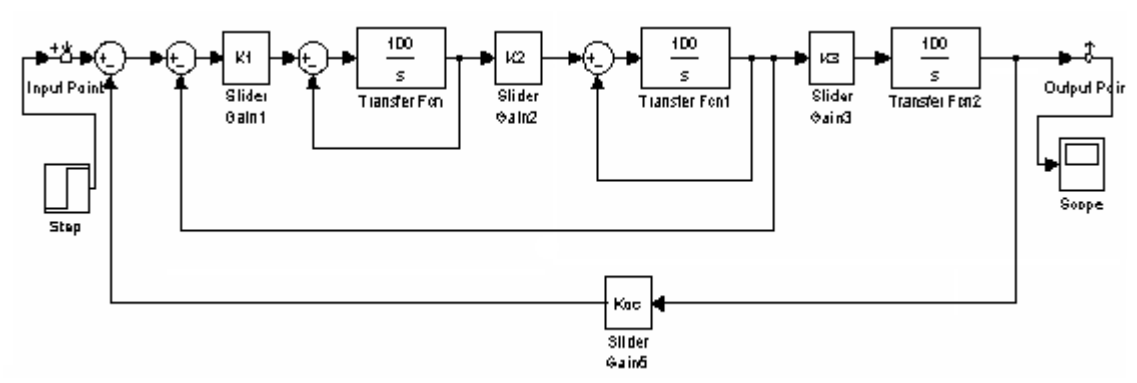

Рис.4.4.1 Система автоматического регулирования третьего порядка

2. Получить для данной модели и зарисовать в отчет переходные характеристики  $h(t)$  для значений коэффициентов  $K_i$ , пределы варьирования которых приведены в табл. 4.4.1.

![](_page_43_Picture_87.jpeg)

![](_page_43_Picture_88.jpeg)

- 3. По графикам  $h(t)$  определить количественные показатели системы:
	- время регулирования  $t_p$ ;
	- перерегулирование  $\sigma$ , %;
	- коэффициент передачи  $K_{\pi}$ ;
	- максимальное значение амплитуды.

4. Оценить влияние коэффициента  $K_1$  на количественные показатели качества.

5. Задавая согласно табл. 4.4.2 значения коэффициентов, провести исследование влияния коэффициента  $K_3$ , на характер переходного процесса и устойчивость системы:

- по графикам переходной функции;
- по расположению корней.

![](_page_43_Picture_89.jpeg)

 $To6$ muro  $A$   $A$   $2$ 

6. Используя оператор **bode** для разомкнутой САР, провести исследование влияния коэффициента  $K_3$  на запасы устойчивости системы по

- фазе  $\varphi_3$ ,
- модулю  $L<sub>3</sub>$ ;
- амплитуде  $H_3$ .

![](_page_44_Picture_81.jpeg)

Пределы варьирования коэффициентов  $K_i$  приведены в табл. 4.4.3. Таблина 443

7. Сделать выводы о влиянии  $K_3$  на запасы устойчивости системы.

8. Используя теорему о предельных значениях  $s \cdot \lim W_{\text{pc}}(s)$  и значения коэффициентов табл. 4.4.3, определить  $K_{\text{pc}}$  и сравнить результа-

ты с экспериментальными данными п. 6.

9. Провести исследование влияния  $K_{oc}$ , задавая значения коэффициентам согласно табл. 4.4.4.

10. На что влияет коэффициент  $K_{oc}$ ?

![](_page_44_Picture_82.jpeg)

#### 4.4.4 Контрольные вопросы

1. Влияет ли коэффициент обратной связи на устойчивость системы?

2. При каких корнях характеристического уравнения система находится на границе устойчивости.

3. Физический смысл АЧХ  $H(\omega)$ .

## 4.5 Лабораторная работа № 5 «Исследование точности САУ в установившемся режиме»

Целью работы является исследование точности регулирования систем автоматического управления в установившемся режиме и изучение методов ее повышения.

### 4.5.1 Общие понятия

Исследование точности регулирования систем автоматического управления проводят путем анализа установившихся режимов ее функционирования [3]. Ошибка регулирования  $\varepsilon_n(t)$  для линейной системы,

функциональная схема которой приведена на рис. 4.5.1, определяется следующим образом:

$$
\varepsilon_n(t) = g(t) - x(t),\tag{4.5.1}
$$

где  $g(t)$  – задающее воздействие;  $x(t)$  – выходной сигнал системы.

В области изображений с уравнение (4.5.1) запишется как

$$
E_n(s) = G(s) - X(s).
$$
 (4.5.2)

Связь между задающим воздействием  $g(t)$ , возмущающим фактором  $z(t)$  и выходным сигналом системы  $x(t)$  в области изображений *s* устанавливается с помощью передаточных функций.

$$
X(s) = Wgx(s) \cdot G(s) + Wzx(s) \cdot Z(s), \qquad (4.5.3)
$$

где  $Wgx(s)$  – передаточная функция замкнутой системы по задающему воздействию  $g(t)$ ;  $Wzx(s)$  – передаточная функция замкнутой системы по возмущающему фактору  $z(t)$ .

Для данной системы регулирования (рис. 4.5.1) передаточные функции имеют вид:

$$
Wgx(s) = \frac{W_{\text{pc}}(s)}{1 + W_{\text{pc}}(s)}; \ Wzx(s) = \frac{-W_0(s)}{1 + W_{\text{pc}}(s)},
$$
(4.5.4)

где  $W_{\text{pc}}(s) = W_{\text{p}}(s) \cdot W_{\text{o}}(s)$  – передаточная функция разомкнутой системы;  $W_p(s)$  – передаточная функция регулятора;  $W_o(s)$  – передаточная функция объекта.

![](_page_45_Figure_11.jpeg)

Рис. 4.5.1 Типовая структурная схема САР

Подставляя выражения (4.5.3), (4.5.4) в (4.5.2), имеем

$$
E_{\rm \pi}(s) = \left[1 - \frac{W_{\rm pc}(s)}{1 + W_{\rm pc}(s)}\right] \cdot G(s) + \frac{-W_{\rm o}(s)}{1 + W_{\rm pc}(s)} \cdot Z(s) \,. \tag{4.5.5}
$$

Следовательно, полная ошибка регулирования  $En(s)$  состоит из двух составляющих

$$
En(s) = Eg(s) + Ez(s),
$$
\n(4.5.6)

где  $Eg(s)$  – ошибка регулирования, вызванная задающим воздействием  $g(t)$ ;  $E_z(s)$  – ошибка регулирования, вызванная возмущающим факто- $\text{DOM } z(t)$ .

Из выражений (4.5.5), (4.5.6) следует, что

$$
Eg(s) = \left[1 - \frac{W_{pc}(s)}{1 + W_{pc}(s)}\right] \cdot G(s) = Wg\varepsilon(s) \cdot G(s),
$$
 (4.5.7)

$$
Ez(s) = Wzx(s) \cdot Z(s), \qquad (4.5.8)
$$

где  $Wg\varepsilon(s)$  – передаточная функция замкнутой системы по ошибке регулирования.

Используя выражения (4.5.6) и (4.5.8) и теорему о предельных зна- $\lim f(t) = \lim s \cdot W(s) \cdot F(s)$ , типовых при воздействиях чениях  $t\rightarrow \infty$  े  $s\rightarrow 0$  $g(t) = g_0 \cdot l(t)$ ,  $z(t) = z_0 \cdot l(t)$  установившиеся ошибки системы можно определить по следующим выражениям [3]:

$$
\varepsilon_{\text{n} \text{ ycr}} = \varepsilon_{g \text{ ycr}} + \varepsilon_{z \text{ ycr}}; \tag{4.5.9}
$$

$$
\varepsilon_{g \text{ ycr}} = Wg\varepsilon(0) \cdot g_0; \tag{4.5.10}
$$

$$
\varepsilon_{z \text{ ycr}} = Wzx(0) \cdot z_0,\tag{4.5.11}
$$

где  $\varepsilon_{\text{n} \text{ ver}}$  – установившееся значение полной ошибки;  $\varepsilon_{\text{g} \text{ ver}}$  – установившееся значение ошибки, вызванной задающим воздействием;  $\epsilon_{\text{z-vcr}}$  установившееся значение ошибки, вызванной возмущающим фактором.

Уравнения (4.5.9)–(4.5.11) являются уравнениями статики, которые в статическом стационарном режиме  $(t = \infty, s = 0)$  связывают значения установившихся ошибок регулирования со значениями передаточных функций, определяемых при  $s = 0$ . Первую составляющую полной ошибки регулирования  $\varepsilon_{g \text{ ycr}}$  в системах стабилизации ( $g(t)$  = const) можно свести к нулю путем масштабирования. Тогда точность системы регулирования будет полностью характеризоваться статической ошибкой  $\delta_{\rm cr}$ , %:

$$
\delta_{\rm cr}, \ \% = \frac{\varepsilon_{z \text{ ycr}}}{g_0} \cdot 100 \ \% = \frac{Wgz(0) \cdot z_0}{g_0} \cdot 100 \ \% \ .
$$

#### 4.5.2 Методы повышения точности системы

Значение передаточной функции разомкнутой системы  $W_{nc}(s)$ в стационарном режиме ( $s = 0$ ) определяется ее коэффициентом передачи  $K_{\text{pc}}$ . Поэтому из анализа выражения (4.5.5) вытекает один из методов повышения точности  $CAY -$ увеличение коэффициента  $K_{\text{nc}}$ .

Другим методом уменьшения ошибки регулирования является повышение астатизма системы. Данный метод позволяет устранить установившиеся ошибки при типовых воздействиях. Реализация астатизма путем введения интегрирующих звеньев приведена на рис. 4.5.2. ПИрегулятор системы обеспечивает ей астатизм 1 порядка, так как передаточная функция разомкнутой системы в общем виде имеет вид:

$$
W_{\rm pc}(s) = (K_1 + \frac{1}{s}) \cdot \frac{B_0(s)}{A_0(s)} = \frac{(Ts+1)}{s} \cdot \frac{B_0(s)}{A_0(s)},\tag{4.5.12}
$$

где  $T = K_1$  – постоянная форсирующей цепи;  $B_0(S)$ ,  $A_0(S)$  – числитель и знаменатель передаточной функции объекта управления  $W_0(S)$ .

![](_page_47_Figure_6.jpeg)

Рис. 4.5.2

Следующий метод повышения точности процесса регулирования системы базируется на использовании теории инвариантности. САУ является инвариантной по отношению к возмущающему воздействию  $z(t)$ , если после окончания переходного процесса, определяемого начальными условиями, регулируемая величина  $x(t)$  и ошибка системы  $\varepsilon(t)$  не зависят от этого воздействия.

САУ является инвариантной по отношению к управляющему воздействию  $g(t)$ , если после окончания переходного процесса, определяемого начальными условиями, ошибка системы не зависит от этого воздействия. Оба эти определения имеют одну и ту же математическую трактовку и для обеспечения абсолютной инвариантности системы необходимо выполнение следующего условия

$$
Wg\varepsilon(s) = 0, \ \ Wzx(s) = 0. \tag{4.5.13}
$$

Реализовать условие (4.5.13) возможно, используя принцип двухканальности, когда используется и принцип регулирования по отклонению, и принцип управления по задающему  $g(t)$  либо возмущающему  $z(t)$  воздействиям. В структурной схеме САУ с комбинированным управлением (рис. 4.5.3) канал с регулятором по возмущению  $Wpz(s)$ реализует управление по возмущающему воздействию.

![](_page_48_Figure_3.jpeg)

Puc. 4.5.3

#### 4.5.3 Программа работы

1. Набрать согласно рис. 4.5.4 схему моделирования системы автоматического регулирования второго порядка с П-регулятором при задающем воздействии  $g(t) = 0$ .

![](_page_48_Figure_7.jpeg)

Рис. 4.5.4. САР второго порядка с П-регулятором

2. Получить и зарисовать выходной сигнал  $x(t)$  и сигнал ошибки от возмущающего фактора  $\varepsilon_z(t)$ . Как отличаются сигналы и почему?

3. Провести исследование системы с П-регулятором).

3.1. Определить установившейся значения ошибки  $\varepsilon_{\rm z \,vcT}$  для коэффициента П-регулятора  $K_1$ , равного 1,0; 2,5; 5,0; 7,5; 10 и построить за-BUCUMOCTLE<sub>7</sub> vct<sup></sup> =  $f(K_1)$ .

3.2. Получить выражение передаточной функции замкнутой системы по возмущающему фактору  $W_{zx}(s)$  и определить ее значение в стационарном режиме  $W_{zx}(0)$ .

3.3. Используя выражение (4.5.11), рассчитать  $\varepsilon_{z \text{ ycr }}$  для значений  $K_1$ , указанных в п. 3.1 и построить зависимость  $\varepsilon_{z \text{ ycr}} = f(K_1)$ .

3.4. Сравнить полученные графики и оценить влияние  $K_1$  на ошибку регулирования от возмущающего фактора.

4. Провести исследование системы с ПИ-регулятором по схеме, приведенной на рис. 4.5.5.

![](_page_49_Figure_6.jpeg)

Рис. 4.5.5

4.1. Получить сигнал ошибки регулирования от возмущающего фактора  $\varepsilon_z(t)$  и объяснить, почему установившееся значение ошибки  $\varepsilon$ <sub>z уст</sub> стремится к нулю?

5. Провести исследование системы с комбинированным принципом управления, схема моделирования которой приведена на рис. 4.5.6.

![](_page_50_Figure_0.jpeg)

Рис. 4.5.6

5.1. Используя условие инвариантности (4.5.13), определить значение передаточной функции регулятора по возмущению  $Wpz(s)$ , компенсирующего установившуюся ошибку регулирования  $\varepsilon$ <sub>z</sub> vcr.

5.2. Набрать с учетом полученного значения  $Wpz(0)$  модель системы с комбинированным принципом управления (рис. 4.5.6).

5.3. Получить сигнал ошибки регулирования от возмущающего фактора  $\varepsilon_z(t)$ .

5.4. Записать выражение сигнала, снимаемого с 4-го сумматора и получить его значение в статическом режиме.

5.5. Объяснить, почему установившаяся ошибка  $\varepsilon_{z \text{ ver}}$  стремится к нулю.

### 4.5.4 Контрольные вопросы

1. Объяснить ограниченность использования метода повышения точности САУ увеличением коэффициента усиления разомкнутой системы  $K_{\text{nc}}$ .

2. Недостатки метода повышения точности системы введением интегрирующих звеньев.

### 4.6 Лабораторная работа №6 «Исследования точности САУ в динамическом стационарном режиме»

Целью работы является исследование точности регулирования систем автоматического управления в динамическом стационарном режиме и изучение методов ее повышения.

#### 4.6.1 Общие понятия

В следящих системах автоматического управления и следящем приводе, используемом в летательных аппаратах, задающее воздействие изменяется с постоянной скоростью v<sub>0</sub> [6]

$$
g(t) = v_0 t
$$
,  $v_0 = \text{const}$ , (4.6.1)

либо с постоянным ускорением

$$
g(t) = \frac{at^2}{2}
$$
,  $a = \text{const.}$  (4.6.2)

Точность процесса регулирования оценивается с помощью ряда ошибок [6]

$$
\varepsilon_{\text{ycr}}(t) = c_0 g(t) + c_1 g'(t) + \frac{c_2 g''(t)}{2!} + \dots + \frac{c_n}{n!} \cdot \frac{d^n g(t)}{dt^n}, \qquad (4.6.3)
$$

где  $\varepsilon_{\text{ycr}}(t)$  установившаяся ошибка;  $c_0$ ,  $c_1$ , ...,  $\frac{c_n}{n!}$  – коэффициенты ряда ошибок;  $g'(t)$ ,  $g''(t)$ , ...,  $\frac{d^n g(t)}{dt^n}$  – первая, вторая, ..., *n* производные от задающего воздействия.

Коэффициенты  $c_0$ ,  $c_1$ , ...,  $\frac{c_n}{n!}$  ряда ошибок (4.6.3) выражаются через передаточную функцию по ошибке регулирования Wg следующим образом:

$$
c_0 = Wg\varepsilon(s)\Big|_{S=0}; \quad c_1 = \frac{\partial Wg\varepsilon(s)}{\partial s}\Big|_{S=0}; \tag{4.6.4a}
$$

$$
\frac{c_2}{2!} = \frac{\partial^2 W g \epsilon(s)}{\partial s^2} \bigg|_{s=0} \quad ; \quad \dots \quad \frac{c_n}{n!} = \frac{\partial^n W g \epsilon(s)}{\partial s^n} \bigg|_{s=0} \quad . \tag{4.6.46}
$$

Ряд ошибок (4.6.3) на практике является ограниченным как справа, так и слева. Ограниченность справа обуславливается равенством нулю некоторых производных от задающего воздействия  $g(t)$ . Так, например, при типовом воздействии  $g(t) = g_0 1(t)$  установившаяся ошибка определяется по выражению

$$
\varepsilon_{\text{ycr}} = c_0 g_0. \tag{4.6.5}
$$

В этом случае коэффициент ряда ошибок с<sub>о</sub> характеризует статическую ошибку.

Если задающее воздействие изменяется с постоянной скоростью (4.6.1), установившаяся ошибка выражается как

$$
\varepsilon_{\text{vcr}}(t) = c_0 v_0 t + c_1 v_0, \qquad (4.6.6)
$$

где коэффициент с<sub>1</sub> характеризует **ошибку по скорости**.

Установившаяся ошибка для задающего воздействия (4.6.2) выражается как

$$
\varepsilon_{\text{ycr}}(t) = c_0 \cdot \frac{a \cdot t^2}{2} + c_1 \cdot a \cdot t + \frac{c_2}{2!} \cdot a \,. \tag{4.6.7}
$$

Коэффициент  $\frac{c_2}{2!}$  характеризует ошибку по ускорению.

Из выражений (4.6.5) - (4.6.7) следует, что для устранения статической ошибки, ошибок по скорости и ускорению необходимо равенство нулю, соответственно, коэффициентов  $c_0$ ,  $c_1$ ,  $\frac{c_2}{2!}$ . Для этого необходимо обеспечить системе соответствующий порядок астатизма. Так для астатических систем 1 порядка коэффициент с<sub>о</sub> равен нулю, для систем с астатизмом 2 порядка -  $c_0$ ,  $c_1$  равны нулю, для систем с астатизмом 3 порядка –  $c_0$ ,  $c_1$ ,  $\frac{c_2}{2!}$  равны нулю.

Таким образом, астатические системы 1 порядка воспроизводят без ошибки постоянные задающие воздействия  $g(t) = g_0 \cdot 1(t)$ , системы с астатизмом 2 порядка воспроизводят без ошибки задающее воздействие, меняющееся с постоянной скоростью  $g(t) = v_0 \cdot t$ ,  $v_0 = \text{const}$  и т. д.

В системах стабилизации, которые работают в статическом стационарном режиме  $g(t) = g_0 \cdot 1(t)$ , астатизм 1 порядка реализуется использованием ПИ-регуляторов (см. раздел 4.5.2). В следящих системах объект управления является астатическим и при изменении  $g(t)$  по закону (4.6.1) встает задача устранения ошибки регулирования по скорости [6]. Обеспечить системе астатизм 2 порядка и тем самым устранить ошибку регулирования по скорости можно, используя либо комбинированное управление, либо фильтры по задающему воздействию или неединичную обратную связь. Все перечисленные способы повышения точности процесса регулирования систем основаны на использовании элементов теории инвариантности. Система автоматического регулирования будет абсолютно инвариантна, и ошибка равна нулю, если выполняются следующие условия:

$$
Wg\epsilon(s) = 0; \tag{4.6.8}
$$

$$
Wgx(s) = 1,\tag{4.6.9}
$$

где  $Wge(s)$ ,  $Wgx(s)$ - передаточные функции замкнутой системы по ошибке регулирования  $\varepsilon(t)$  и задающему воздействию  $g(t)$ .

### 4.6.2 Использование комбинированного управления лля повышения точности САУ

На рис. 4.6.1 приведена функциональная схема системы с двухканальным принципом управления. Регулятор с передаточной функцией  $W_p(s)$ , объект управления –  $W_o(s)$  и единичная отрицательная обратная связь составляют канал управления по отклонению. Канал управления по задающему воздействию реализуется фильтром с передаточной функцией  $W_{\phi}(s)$ .

![](_page_53_Figure_4.jpeg)

Рис. 4.6.1. САУ с двухканальным принципом управления

Используя правила преобразований структурных схем, запишем выражение передаточной функции замкнутой системы по задающему воздействию

$$
Wgx(s) = \left(1 + W_{\Phi}(s)\frac{1}{W_{\phi}(s)}\right) \cdot \frac{W_{\phi}(s)W_{\phi}(s)}{1 + W_{\phi}(s)W_{\phi}(s)}.
$$
(4.6.10)

Выражая из (4.6.10) передаточную функцию фильтра  $W_{\phi}(s)$  с учетом условия (4.6.9), получаем

$$
W_{\phi}(s) = \frac{1}{W_0(s)}.
$$
\n(4.6.11)

Следовательно, чтобы устранить ошибку регулирования и обеспечить абсолютную инвариантность системе (выполнить условия (4.6.8), (4.6.9)), необходимо поставить в канал управления по задающему сигналу передаточную функцию  $W_{\phi}(s)$  обратную передаточной функции объекта. Допустим, объект имеет передаточную функцию

$$
W_o(s) = \frac{K_o}{s(T_o s + 1)},
$$
\n(4.6.12)

тогда

$$
W_{\Phi}(s) = T_1 s (T_0 s + 1), \ T_1 = \frac{1}{K_0}.
$$

Однако, полученная передаточная функция фильтра, содержащая идеально дифференцирующее звено, не может быть физически реализована. Поэтому возьмем  $W_{\phi}(s)$  вида

$$
W_{\Phi}(s) = \frac{T_{\Phi} s}{T_{\Phi} s + 1}.
$$
\n(4.6.13)

Определим для выражения (4.6.13) постоянную времени  $T_{\Phi}$  фильтра, реализация которого позволит устранить установившуюся ошибку по скорости. Для этого воспользуемся следующим выражением:

$$
Wg\epsilon(s) = 1 - Wgx(s). \tag{4.6.14}
$$

Подставляя в данное уравнение выражения (4.6.10), (4.6.12), (4.6.13) и выполняя ряд преобразований, получаем

$$
Wg\varepsilon(s) = \frac{1 - \frac{K_o}{(T_o s + 1)} \cdot \frac{T_{\Phi}s}{(T_{\Phi}s + 1)}}{1 + W_p(s) \frac{K_o}{(T_o s + 1)}} =
$$
  
= 
$$
\frac{T_o T_{\Phi} s^3 + (T_o + T_{\Phi})s^2 + (1 - K_o T_{\Phi})s}{(T_{\Phi}s + 1)\left[s(T_o s + 1) + K_o W_p(s)\right]}.
$$
 (4.6.15)

Анализируя полученное уравнение можно заметить следующее: чтобы обеспечить системе астатизм второго порядка для устранения ошибки по скорости, необходимо постоянную фильтра  $T_{\phi}$  принять равной

$$
T_{\Phi} = \frac{1}{K_o}.
$$
 (4.6.16)

### 4.6.3 Использование фильтра по задающему воздействию для повышения точности САУ

Структурная схема САУ, реализующая данный способ повышения точности процесса регулирования системы, приведена на рис. 4.6.2.

Передаточная функция по задающему воздействию для данной схемы запишется [3]

![](_page_55_Figure_3.jpeg)

Рис. 4.6.2

$$
Wgx(s) = W_{\Phi}(s)\frac{W_{\phi}(s)W_{o}(s)}{1 + W_{\phi}(s)W_{o}(s)}.
$$
\n(4.6.17)

Выразим из (4.6.17) передаточную функцию фильтра  $W_{\phi}(s)$  с учетом условия абсолютной инвариантности (4.6.9)

$$
W_{\Phi}(s) = 1 + \frac{1}{W_{\rm p}(s)W_{\rm o}(s)}.
$$
 (4.6.18)

Для П-регулятора  $(W_p(s) = K_p)$  и объекта управления с передаточной функцией (4.6.12) выражение передаточной функции фильтра примет вид:

$$
W_{\text{th}}(s) = 1 + K_1 s (T_0 s + 1).
$$

Возьмем физически реализуемое выражение передаточной функции фильтра

$$
W_{\Phi}(s) = 1 + K_{\Phi} \frac{T_{\Phi} s}{T_{\Phi} s + 1}, \ K_1 = \frac{1}{K_{\Phi} K_{\Phi}}.
$$
 (4.6.19)

Для определения коэффициента передачи фильтра К<sub>ф</sub> воспользуемся выражением (4.6.14), подставив в него (4.6.19)

$$
Wg\epsilon(s) = 1 - \frac{(T_{\Phi}s + 1 + K_{\Phi}T_{\Phi}s)K_{p}K_{o}}{(T_{\Phi}s + 1)\left[s(T_{o}s + 1) + K_{p}K_{o}\right]}.
$$

Выполнив ряд преобразований, имеем

$$
Wg\epsilon(s) = \frac{T_{\Phi} T_o s^3 + (T_{\Phi} + T_o)s^2 + (1 - K_{\Phi} T_{\Phi} K_p K_o)s}{(T_{\Phi} s + 1)\left[s(T_o s + 1) + K_p K_o\right]}.
$$
 (4.6.20)

Из (4.6.20) следует, что для обеспечения системе астатизма 2 порядка и, следовательно, устранения ошибки по скорости, коэффициент передачи фильтра  $K_{\Phi}$  должен быть равным

$$
K_{\Phi} = \frac{1}{K_{\rm p} K_{\rm o} T_{\Phi}}.
$$
\n(4.6.21)

### 4.6.4 Использование неединичной обратной связи для повышения точности САУ

На рис. 4.6.3 приведена структурная схема САУ, реализующая данный способ повышения точности процесса регулирования [3].

Запишем передаточную функцию для данной схемы:

$$
Wgx(s) = \frac{W_p(s)W_o(s)}{1 + W_{oc}(s)W_p(s)W_o(s)}.
$$
\n(4.6.22)

![](_page_56_Figure_9.jpeg)

Рис. 4.6.3

Используя условие абсолютной инвариантности (4.6.9), выразим  $W_{\text{oc}}(s)$  из полученного выражения

$$
W_{\text{oc}}(s) = \frac{W_{\text{p}}(s)W_{\text{o}}(s) - 1}{W_{\text{p}}(s)W_{\text{o}}(s)} = 1 - \frac{1}{W_{\text{p}}(s)W_{\text{o}}(s)}
$$

С учетом (4.6.12) получаем

$$
W_{\text{oc}}(s) = 1 - K_1 s (T_0 s + 1), \ K_1 = \frac{1}{K_p K_0}.
$$

Возьмем физически реализуемое выражение передаточной функции

$$
W_{\text{oc}}(s) = 1 - K_{\text{oc}} \frac{T_{\text{oc}} s}{T_{\text{oc}} s + 1}.
$$
\n(4.6.23)

Для определения коэффициента передачи обратной связи К<sub>ос</sub> воспользуемся выражением (4.6.14), подставив в него (4.6.23) с учетом (4.6.12)

$$
Wg\varepsilon(s) = \frac{T_o T_{oc} s^3 + (T_o + T_{oc}) s^2 + (1 - K_p K_o K_{oc} T_{oc}) s}{s (T_o s + 1)(T_{oc} s + 1) + K_p K_o (T_{oc} s + 1 - K_{oc} T_{oc} s)}
$$

Следовательно, для устранения ошибки регулирования по скорости коэффициент  $K_{oc}$  должен быть равным:

$$
K_{\rm oc} = \frac{1}{K_{\rm p} K_{\rm o} T_{\rm oc}}.\tag{4.6.24}
$$

### 4.6.5 Программа работы

1. Провести исследование системы второго порядка с П-регулятором.

1.1. Набрать модель системы регулирования, изображенную на рис. 4.6.4, выставить значения коэффициентов  $K_p$  и K в пределах 0.5÷1.0. В качестве входного сигнала  $x_{\text{BX}}$  воспользоваться единичной ступенчатой функцией.

![](_page_57_Figure_10.jpeg)

Рис. 4.6.4. САР с П-регулятором

1.2. Определить скорость  $v_0$  изменения задающего сигнала  $g(t) = v_0 \cdot t$ .

1.3. Получить и зарисовать в одних координатах сигналы  $g(t)$  и установившейся ошибки  $\varepsilon_{\text{vcr}}(t)$ . Какой закон изменения сигналов?

1.4. Вывести передаточную функцию системы по ошибке регулирования  $Wg\varepsilon(s)$  и, используя выражения (4.6.4), (4.6.6), рассчитать коэффициенты  $c_0$ ,  $c_1$ . Записать закон изменения установившейся ошибки  $\varepsilon_{\text{ycr}}(t)$ .

1.5. Убрать обратную связь, охватывающую последний интегратор, полученный на экране график  $\varepsilon_{ver}(t)$  поместить в координатные оси графиков п. 1.3. Что изменилось?

1.6. Определить для графика п.1.5 установившееся значение ошибки регулирования  $\varepsilon_{\text{vcr}}(\infty)$  при  $t = \infty$ .

1.7. Повторить п. 1.4. Сравнить полученное установившееся значение ошибки  $\varepsilon_{\text{vcr}}(\infty)$  с результатами п. 1.6.

1.8. Объяснить для данной схемы полученные результаты.

Примечание: Значение  $K_p$ ,  $K$  не изменять в последующих пунктах.

2. Провести исследование астатической системы 1 порядка с комбинированным принципом управления, модель которой представлена на рис. 4.6.5.

Пояснение: Интегратор  $\frac{100}{s}$  с обратной связью «а» канала управления по задающему воздействию  $g(t)$  реализует фильтр с передаточной функцией:  $W_{\phi}(s) = \frac{T_{\phi}s}{T_{\phi}s + 1}$  (см. раздел 4.6.2). Постоянная вре-

мени фильтра Т<sub>Ф</sub> в данной модели равна

$$
T_{\Phi} = 0.01a \tag{4.6.25}
$$

![](_page_58_Figure_10.jpeg)

Рис. 4.6.5. Астатическая система с комбинированным управлением

2.1. Получить для данной схемы выражение передаточной функции объекта управления  $W_0(s)$ , привести к виду  $W_0(s) = \frac{K_0}{s(T_s s + 1)}$  и опреде-

лить  $K_{\alpha}$ .

2.2. Используя выражение (4.6.16), рассчитать значение  $T_{\Phi}$ , обеспечивающее исследуемой системе астатизм 2 порядка.

2.3. Рассчитать значение коэффициента а обратной связи канала фильтра, используя (4.6.25).

2.4. Выставив на модели найденные значения  $T_{\Phi}$  и а, получить и зарисовать в отчет сигнал установившейся ошибки  $\varepsilon_{\text{ycr}}(t)$ . Объяснить полученные результаты.

Примечание: Постоянную фильтра  $T_{\Phi}$  не менять в последующих пунктах.

3. Провести исследование астатической системы 1 порядка с фильтром по задающему воздействию, схема моделирования которой приведена на рис. 4.6.6.

![](_page_59_Figure_7.jpeg)

Рис. 4.6.6. САР с фильтром по задающему воздействию

3.1. Сравнив модель исследуемой системы со схемой САУ с фильтром по задающему воздействию (рис. 4.6.2), записать передаточную функцию  $W_{\phi}(s)$  физически реализуемого фильтра (см. разд. 4.6.3).

3.2. Используя выражение (4.6.21), рассчитать значение  $K_{\Phi}$ .

3.3. Набрать модель исследуемой системы и получить на экране сигнал ошибки  $\varepsilon_{\text{vcr}}(t)$  с учетом полученного  $K_{\Phi}$ . Объяснить полученные результаты.

4. Провести исследование астатической системы с неединичной обратной связью (рис. 4.6.7).

![](_page_60_Figure_3.jpeg)

Рис. 4.6.7. САР с неединичной обратной связью

4.1. Записать выражение передаточной функции модели, реализуемой неединичную обратную связь (см. разд. 4.6.4).

4.2. Рассчитать значение  $K_{\text{oc}}$ , используя выражение (4.6.24) и  $T_{\text{oc}} = T_{\Phi}$  (значение  $T_{\Phi}$  взять из п. 2.4).

4.3. Набрать модель исследуемой системы и получить на экране сигнал ошибки  $\varepsilon_{\text{vcr}}(t)$  с учетом полученного  $K_{\text{oc}}$ . Объяснить полученные результаты.

#### 4.6.6 Контрольные вопросы

1. Назовите способы повышения точности процесса регулирования САУ.

2. Назовите звенья и приведите выражения их передаточных функций, применение которых обеспечивает системе астатизм 2 и более порядка и не уменьшает ее запасы устойчивости.

### 4.7 Лабораторная работа № 7 «Статические характеристики звеньев систем автоматического управления»

Целью работы: является исследование статических характеристик соелинений линейных и нелинейных звеньев.

## 4.7.1 Построение статических характеристик соединений звеньeB

Построение результирующей статической характеристики звеньев определяется схемой их соединения [8].

Последовательное соединение линейного звена 1 (Л.3.1), нелинейного (Н.З.) и линейного звена 2 (Л.З.2) приведено на рис. 4.7.1, а их статические характеристики на рис. 4.7.2, соответственно. Так как выходной сигнал предыдущего звена является входным сигналом для последующего звена, то статические характеристики располагаем, соответственно, в 4, 3, 2 квадрантах координатных осей, а результирующую характеристику получаем в 1 квадранте. Построение результирующей статической характеристики  $X_{\text{BbIX}} = f(X_{\text{BX}})$  при последовательном соединении звеньев показано на рис. 4.7.3.

![](_page_61_Figure_5.jpeg)

Рис. 4.7.1

При параллельном соединении звеньев (рис. 4.7.4, а) входной сигнал Хвх поступает одновременно на оба звена, а выходной сигнал  $X_{\text{BBIX}} = X_1 + X_2$ . Поэтому статические характеристики звеньев располагаем в первом квадранте координатных осей и, складывая ординаты при воздействии. строим результирующую характеристику одном  $X_{\text{BbIX}} = f(X_{\text{BX}})$  (puc. 4.7.4, 6).

![](_page_62_Figure_1.jpeg)

Рис. 4.7.2

Если звено охватить обратной связью (рис. 4.7.5, *а*), то входной сигнал  $X_{\text{BX}} = X_1 + X_{\text{OC}}$ , поэтому характеристика звена обратной связи равен  $X_{\text{oc}} = f(X_{\text{BUX}})$  строится во втором квадранте, а характеристика НЭ и результирующая – в первом квадранте координатных осей (рис. 4.7.5, 6).

![](_page_62_Figure_4.jpeg)

Рис. 4.7.3

![](_page_63_Figure_0.jpeg)

Рис. 4.7.4

![](_page_63_Figure_2.jpeg)

Рис. 4.7.5

#### 4.7.2 Программа работы

1. Выбрать из библиотеки Nonlinear нелинейный элемент со статической характеристикой нелинейного элемента, представленную на рис. 4.7.6, выставив параметры:  $U_1 = 2$ ,  $U_2 = 4$ ,  $U_3 = 5$ .

![](_page_64_Figure_2.jpeg)

Рис. 4.7.6

2. Получить на экране график  $y(f)$  для схемы, изображенной на рис. 4.7.7, при  $K=2$  и  $K=5$ .

3. Проверьте полученные в п. 2 результаты моделирования, построив график  $y(f)$  для данной схемы.

![](_page_64_Figure_6.jpeg)

Рис. 4.7.7

4. Поменяйте местами усилитель  $K$  и блок  $N$  (рис. 4.7.8). Повторите пп. 2 и 3, и сделайте соответствующие выводы.

![](_page_64_Figure_9.jpeg)

Рис. 4.7.8

5. Получите на экране график  $z(x)$  для схемы рис. 4.7.9 при  $K = 1$ . Постройте результирующую статическую характеристику и сравните ее с экспериментальной.

6. Постройте характеристику  $y = f(u)$  для схемы с обратной связью (рис. 4.7.10) Проверьте результаты моделированием.

7. Постройте график  $y = y(u)$  для схемы рис. 4.7.10 с положительной обратной связью и проверьте результаты моделированием. Обратите внимание на качественное изменение характеристики схемы.

![](_page_65_Figure_1.jpeg)

Рис. 4.7.9

![](_page_65_Figure_3.jpeg)

Рис. 4.7.10

### 4.7.3 Контрольные вопросы

1. Что называется статической характеристикой звена?

2. Как построить результирующую статическую характеристику для параллельно-соединенных звеньев?

3. Как построить результирующую статическую характеристику для последовательно-соединенных звеньев?

4. Как построить результирующую статическую характеристику для звена, охваченного отрицательной или положительной обратной  $C$ <sub>R</sub> $g$ <sub>3</sub><sub>b</sub><sub>1</sub> $\Omega$ <sup>2</sup>

### 4.8 Лабораторная работа № 8 «Использование метода пространства состояния системы для анализа нелинейных  $CAV<sub>w</sub>$

Целью работы является получение навыков моделирования систем с помощью уравнений ее состояния и оценка устойчивости нелинейной САУ третьего порядка.

#### 4.8.1 Основные расчетные соотношения

Модели линейных динамических систем могут быть заданны в виде:

I - уравнений состояния, образующих систему дифференциальных уравнений первого порядка в развернутой или матричной форме;

II - уравнения «вход-выход» в форме дифференциального уравнения n-го порядка или соответствующей передаточной функции;

III - совокупности дифференциальных уравнений, описывающих процессы в отдельных звеньях системы, и алгебраических уравнений, описывающих связи между этими звеньями.

При получении модели динамических систем I способом используется метод пространства состояния системы [5].

Под состоянием системы понимают минимальную информацию, которая достаточна для того, чтобы предсказать ее будущее поведение.

Данный метод является графоаналитическим, позволяющим оценить динамическое поведение любой системы (линейной, нелинейной, стационарной, нестационарной) при различных начальных условиях (НУ) и внешних воздействиях (описание САУ в дифференциальных уравнениях только при нулевых НУ) [5].

Для представления дифференциального уравнения САУ n-го порядка в *п*-мерном пространстве в общем случае требуется *п* начальных условий и кроме входной  $g(t)$  и выходной  $y(t)$  координат вводятся в рассмотрение промежуточные переменные (координаты)  $x1, x2, ..., xn$ - которые называются переменными состояния САУ. Число переменных  $x1, x2, ..., xn$  - равно порядку системы.

Каждая совокупность конкретных числовых значений всех этих переменных полностью определяет состояние системы в данный момент времени и играет роль НУ для всего будущего движения, т. е., задав НУ при  $t = t_0$ :  $x1(t_0) = x_{10}$ ;  $x2(t_0) = x_{20}$ ; ...,  $x_{n0}$  и, зная математическое описание САУ, входное воздействие  $g(t)$ , можно определить ее состояние в момент времени  $t > t_0$ .

Уравнения в переменных состояния САУ для любого класса систем (стационарных, нестационарных, линейных, нелинейных) имеют вид [5]:

$$
\dot{x}_i(t) = f_1(x_1, x_2, \dots, x_n, g, t), i = 1 \dots n; \quad (4.8.1)
$$

$$
\dot{y}_i(t) = f_2(x_1, x_2, \dots, x_n, g, t), \tag{4.8.2}
$$

где  $f_1$  и  $f_2$  – функционалы.

Уравнение (4.8.1) является уравнением входа системы, а уравнение (4.8.2) - выхода. В случае линейной стационарной САУ уравнения (4.8.1), (4.8.2) имеют вид:

$$
\dot{x}_i(t) = \sum_{i=1}^n a_{ij} \cdot x_{ij}(t) + k_i \cdot g(t), \quad i = 1...n, \tag{4.8.3}
$$

$$
\dot{y}_i(t) = \sum_{i=1}^n c_{i,j} \cdot x_{i,j}(t) + d \cdot g(t),
$$
\n(4.8.4)

или в векторно-матричной форме:

$$
\dot{x}_i(t) = A \cdot X(t) + K \cdot g(t),\tag{4.8.5}
$$

$$
\dot{y}_i(t) = c \cdot x(t) + d \cdot g(t). \tag{4.8.6}
$$

где  $d$  – постоянный коэффициент, а  $X$ ,  $A$ ,  $K$ ,  $C$  есть матрицы вида:

$$
X = \begin{bmatrix} x_1 \\ x_2 \\ \vdots \\ x_{n-1} \\ x_n \end{bmatrix}; \qquad A = \begin{bmatrix} a_{11} & \dots & a_{1n} \\ \dots & \dots & \dots \\ a_{n1} & \dots & a_{nn} \end{bmatrix}; \qquad K = \begin{bmatrix} k_1 \\ \dots \\ k_n \end{bmatrix}; \qquad C = |c_1 \quad \dots \quad c_n|.
$$

Структурная схема САУ, описанная в переменных состояния системы, представлена на рис. 4.8.1 [3].

![](_page_67_Figure_8.jpeg)

Рис. 4.8.1

В выборе переменных состояния  $x_1, \ldots, x_n$  имеется определенный произвол, поэтому одной и той же передаточной функции (ПФ) может соответствовать бесчисленное множество различных уравнений состояния. Передаточная функция же САУ, полученная по ее описанию в пространстве состояний, определяется однозначно.

Получим ПФ, используя уравнения (4.8.5) и (4.8.6), подвергнув их преобразованию Лапласа при нулевых начальных условиях:

$$
s \cdot X(s) = A \cdot X(s) + k \cdot g(s); \tag{4.8.7}
$$

$$
Y(s) = c \cdot X(s) + d \cdot g(s). \tag{4.8.8}
$$

Выразим из (4.8.7)  $X(s)$ :

$$
X(s) = s \cdot E - A^{-1} \cdot k \cdot g(s). \tag{4.8.9}
$$

Подставляя уравнение (4.8.9) в (4.8.8), имеем

$$
Y(s) = c \cdot s \cdot E - A^{-1} \cdot k \cdot g(s) + d \cdot g(s). \tag{4.8.10}
$$

Тогда передаточная функция примет вид

$$
W(s) = \frac{Y(s)}{g(s)} = c \cdot s \cdot E(s) - A^{-1} \cdot k + d. \tag{4.8.11}
$$

Получение ПФ (4.8.11) по указанному виду на практике затруднено из-за необходимости обращения матрицы. Но зато очень легко получить описание САУ в переменных состояния, имея ее ПФ (второй способ описания линейных динамических систем).

Пусть САУ описывается линейным дифференциальным уравнением с постоянными коэффициентами без операторов дифференцирования в правой части вида [3]:

$$
(a_0 \cdot p^n + a_1 \cdot p^{n-1} + \dots + a_n) \cdot y(t) = b_0 \cdot g(t).
$$
 (4.8.12)

Выразим данное уравнение относительно высшей производной:

$$
p^{n} \cdot y(t) = \frac{1}{a_0} \left[ -a_1 \cdot p^{n-1} \cdot y(t) - a_2 p^{n-2} \cdot y(t) - \dots - a_n \cdot y(t) + b_0 \cdot g(t) \right]. \tag{4.8.13}
$$

Введем новые переменные состояния системы:

$$
x_1(t) = y(t), x_2(t) = \dot{y}(t), ..., x_n(t) = y^{(n-1)}(t).
$$

И тогда уравнение (4.8.13) представится в виде:

 $\sqrt{ }$ 

$$
\dot{x}_1(t) = x_2(t);
$$
\n
$$
\dot{x}_2(t) = x_3(t);
$$
\n...\n
$$
\begin{cases}\n\dot{x}_{n-1}(t) = x_n(t); \\
\dot{x}_{n-1}(t) = \frac{1}{a_0} - a_n \cdot x_1(t) - a_{n-1} \cdot x_2(t) - \dots - a_1 \cdot x_n(t) + b_0 \cdot g(t) ; \\
y(t) = x_1(t).\n\end{cases}
$$
\n(4.8.14)

То есть получили систему *п* дифференциальных уравнений первого порядка и для ее матричного представления в виде (4.8.5), (4.8.6) конкретизируем матрицы A, K, C и d:

$$
A = \begin{bmatrix} 0 & 1 & 0 & \dots & 0 \\ 0 & 0 & 1 & \dots & 0 \\ \dots & \dots & \dots & \dots & \dots \\ 0 & 0 & 0 & \dots & 1 \\ -a_n & -a_{n-1} & -a_{n-2} & \dots & -a_1 \end{bmatrix}; k = \begin{bmatrix} 0 \\ 0 \\ \dots \\ b_0 \end{bmatrix}; c = \begin{bmatrix} 1 & 0 & 0 & \dots & 0 \end{bmatrix}; d = 0.
$$

Структурная схема, соответствующая математической модели линейной одномерной САУ в форме уравнений состояния (4.8.13) представлена на рис. 4.8.2 [3].

![](_page_69_Figure_3.jpeg)

Рис. 4.8.2

Если задающее воздействие системы  $g(t)$  изменяется по определенному закону, т. е. в правой части уравнения (4.8.12) имеются операторы, то при скачкообразных функциях  $g(t)$  производные регулируемой величины  $y(t)$  претерпевают разрыв. Поэтому переменные состояния системы вводятся следующим образом:

> $x_1(t) = y(t) - k_0 \cdot g(t);$  $x_2(t) = \dot{x}_1(t) - k_1 \cdot g(t);$  $x_n(t) = \dot{x}_{n-1}(t) - k_{n-1} \cdot g(t).$

Тогда описание системы в переменных ее состояния запишется:

$$
\begin{cases}\n\dot{x}_1(t) = x_2(t) + k_1 \cdot g(t); \\
\dot{x}_2(t) = x_3(t) + k_2 \cdot g(t); \\
\vdots \\
\dot{x}_n(t) = -a_0 \cdot x_1(t) - a_1 \cdot x_2(t) - \dots - a_n \cdot x_n(t) + k_n \cdot g(t); \\
y(t) = x_1(t) + k_0 \cdot g(t),\n\end{cases} \tag{4.8.15}
$$

а матрицы имеют вид:

$$
A = \begin{vmatrix} 0 & 1 & 0 & \dots & 0 \\ 0 & 0 & 1 & \dots & 0 \\ \dots & \dots & \dots & \dots & \dots \\ 0 & 0 & 0 & \dots & 1 \\ -a_0 & -a_1 & -a_2 & \dots & -a_{n-1} \end{vmatrix}; \qquad k = \begin{vmatrix} k_1 \\ k_2 \\ \dots \\ k_n \end{vmatrix};
$$
  

$$
c = \begin{vmatrix} 1 & 0 & 0 & \dots & 0 \end{vmatrix}; \qquad d = k_0 = b_n.
$$

Структурная схема для данного случая приведена на рис. 4.8.3.<br>Если порядок правой части уравнения (4.8.12)  $m < n$ , то в этом случае  $b_m \neq 0$ ,  $k_0 = k_1 = ... = k_m$ ,  $b_n = b_{n-1} = b_{m-1} = 0$ .

![](_page_70_Figure_5.jpeg)

Рис. 4.8.3

### 4.8.2 Анализ нелинейной САУ методом пространства ее состояния

Использование метода пространства состояния системы для анализа ее устойчивости реализуем на нелинейной САУ третьего порядка. Типовая структурная схема нелинейной САУ изображена на рис. 4.8.4, а дифференциальное уравнение имеет вид

$$
A(p) \cdot x(t) + B(p) \cdot F(x, px) = A(p) \cdot g(t), \tag{4.8.16}
$$

где  $B(p)$ ,  $A(p)$  – числитель и знаменатель передаточной функции линейной части  $W_{\text{J}I}$  нелинейной системы;  $x(t)$  – сигнал, поступающий на нелинейный элемент;  $g(t)$  – задающее воздействие системы;  $F(x, px)$ - характеристика нелинейного элемента в неявном виде.

![](_page_71_Figure_4.jpeg)

Рис. 4.8.4

Допустим числитель передаточной функции линейной части  $W_{\text{TH}}$ нелинейной системы  $B(s) = K$ , а  $A(s)$  представим как

$$
A(s) = a_3 \cdot s^3 + a_2 \cdot s^2 + a_1 \cdot s + a_0. \tag{4.8.17}
$$

Значения коэффициентов данного уравнения приведены в табл. 4.8.1.

Таблица 4.8.1

| Коэффициенты   | Значения коэффициентов уравнения для вариантов |     |    |     |    |    |    |  |
|----------------|------------------------------------------------|-----|----|-----|----|----|----|--|
| уравнения      |                                                |     |    |     |    |    |    |  |
| $a_3$          |                                                |     |    |     |    |    |    |  |
| $a_2$          |                                                | 4.5 |    | 5.5 |    |    |    |  |
| $a_1$          |                                                | 9.5 | 10 |     | 12 |    | 10 |  |
| a <sub>0</sub> | 10                                             | 12  | 15 | 20  | 25 | 18 | 10 |  |
| к              |                                                |     |    |     |    |    |    |  |
### 4.8.3 Программа работы

1. Ввести для системы с дифференциальным уравнением (4.8.16) новые переменные  $x_1(t)$ ,  $x_2(t)$ ,  $x_3(t)$  ее состояния и составить систему дифференциальных уравнений первого порядка.

2. Используя данные табл. 4.8.1, заполнить матрицы A, c, k, d и представить в матричной форме полученную в п. 1 систему дифференциальных уравнений.

3. Составить схему моделирования. Используя библиотеку Nonlinear ППП Simulink, реализовать нелинейность, изображенную на рис. 4.8.1. Значение параметра С выбрать в пределе от 5 до 10.

4. Получить поочередно и зарисовать в отчет графики  $x_1(t)$ ,  $x_2(t)$ ,  $x_3(t)$  при нулевых начальных условиях.

5. По полученным графикам оценить устойчивость нелинейной САУ.

#### 4.8.3 Контрольные вопросы

1. Что понимается под состоянием системы?

2. Достоинства метода пространства состояния системы.

3. В чем заключается ограниченность использования метода фазовой плоскости?

# 4.9 Лабораторная работа № 9 «Исследование нелинейной системы автоматического регулирования с помощью метода гармонической линеаризации»

Целью работы является ознакомление с методом гармонической линеаризации и методиками расчета параметров автоколебаний в нелинейных системах.

#### 4.9.1 Обшие положения

Исследование нелинейных систем автоматического регулирование весьма удобно проводить с помощью метода гармонической линеаризации (гармонического баланса) [7]. Метод базируется на использовании частотных характеристик, применяемых в теории линейных систем.

Если замкнутую автономную (без внешних воздействий) нелинейную систему удается представить в виде соединений безынерционного нелинейного элемента (НЭ) и устойчивой линейной части с передаточной функцией  $W_{\text{TH}}(s)$  (рис. 4.8.4), то к ней при определенных условиях можно применить метод гармонической линеаризации. Основная идея метода состоит в том, что возможные устойчивые колебания на выходе линейной части нелинейной системы приближенно считаются гармоническими (синусоидальными).

Дифференциальное уравнение такой автономной нелинейной системы в неявной форме можно записать как [3]:

$$
A(p) \cdot x(t) + B(p) \cdot F(x, px) = 0,
$$
\n(4.9.1)

где  $A(p)$ ,  $B(p)$  – операторы передаточной функции линейной части системы  $W_{\text{JIH}}(s) = \frac{B(s)}{A(s)}$ ;  $y = F(x, px)$  – характеристика НЭ.

С выхода линейной части системы на вход НЭ поступает синусоидальный сигнал  $x(t) = a \cdot \sin(\omega \cdot t)$ . Следовательно, выходной сигнал Э  $y(t)$ , является тоже периодическим, который можно разложить в ряд Фурье, который содержит гармонические составляющие с частотами, кратными частоте  $\omega$  входного сигнала  $x(t)$ . Полагая, что этот сигнал, проходя через линейную часть, фильтруется до такой степени, что высшими гармониками можно пренебречь, запишем уравнение гармонической линеаризации нелинейного элемента:

$$
y(t) = F(x, px) = F(a \cdot \sin \psi, a\omega \cdot \cos \psi) =
$$
  
=  $q(a) \cdot x(t) + \frac{g'(a)}{\omega} \cdot p \cdot x(t),$  (4.9.2)

где  $\psi = \omega \cdot t$ ,  $q(a)$ ,  $q'(a)$  – коэффициенты уравнения, равные, соответственно:

$$
q(a) = \frac{1}{\pi \cdot a} \int_{0}^{2\pi} F(a \cdot \sin \psi, \ a \cdot \omega \cdot \cos \psi) \cdot \sin \psi \, d\psi ;
$$
  

$$
q'(a) = \frac{1}{\pi \cdot a} \int_{0}^{2\pi} F(a \cdot \sin \psi, \ a \cdot \omega \cdot \cos \psi) \cdot \cos \psi \, d\psi .
$$

Уравнение (4.9.2) является уравнением гармонической линеаризации с точностью до высших гармоник для случая, когда НЭ, имеет неоднозначную характеристику (позицию 4. табл. 4.9.1). И для случая, когда НЭ. имеет однозначную характеристику (позиции 1, 2, 3 табл. 4.9.1), уравнение (4.9.2) принимает вид:

$$
y(t) = q(a) \cdot x(t). \tag{4.9.3}
$$

Выражения для определения значений коэффициентов гармонической линеаризации  $q(a)$ ,  $q'(a)$  приведены в [9], а в табл. 4.9.1 – для некоторых типовых нелинейностей.

Дифференциальное уравнение нелинейной САУ (4.9.1) и ее характеристическое уравнение с учетом уравнений (4.9.2) или (4.9.3) запишутся, соответственно

$$
A(p) \cdot x(t) + B(p) \cdot q(a) \cdot x(t) + B(p) \cdot \frac{q'(a)}{\omega} \cdot p \cdot x(t) = 0; \ (4.9.4)
$$

$$
A(p) + B(p) \cdot q(a) + B(p) \cdot \frac{q'(a)}{\omega} \cdot p = 0;
$$
 (4.9.5)

$$
A(p) \cdot x(t) + B(p) \cdot q(a) \cdot x(t) = 0;
$$
\n(4.9.6)

$$
A(p) + B(p) \cdot q(a) = 0. \tag{4.9.7}
$$

## Таблица 4.9.1

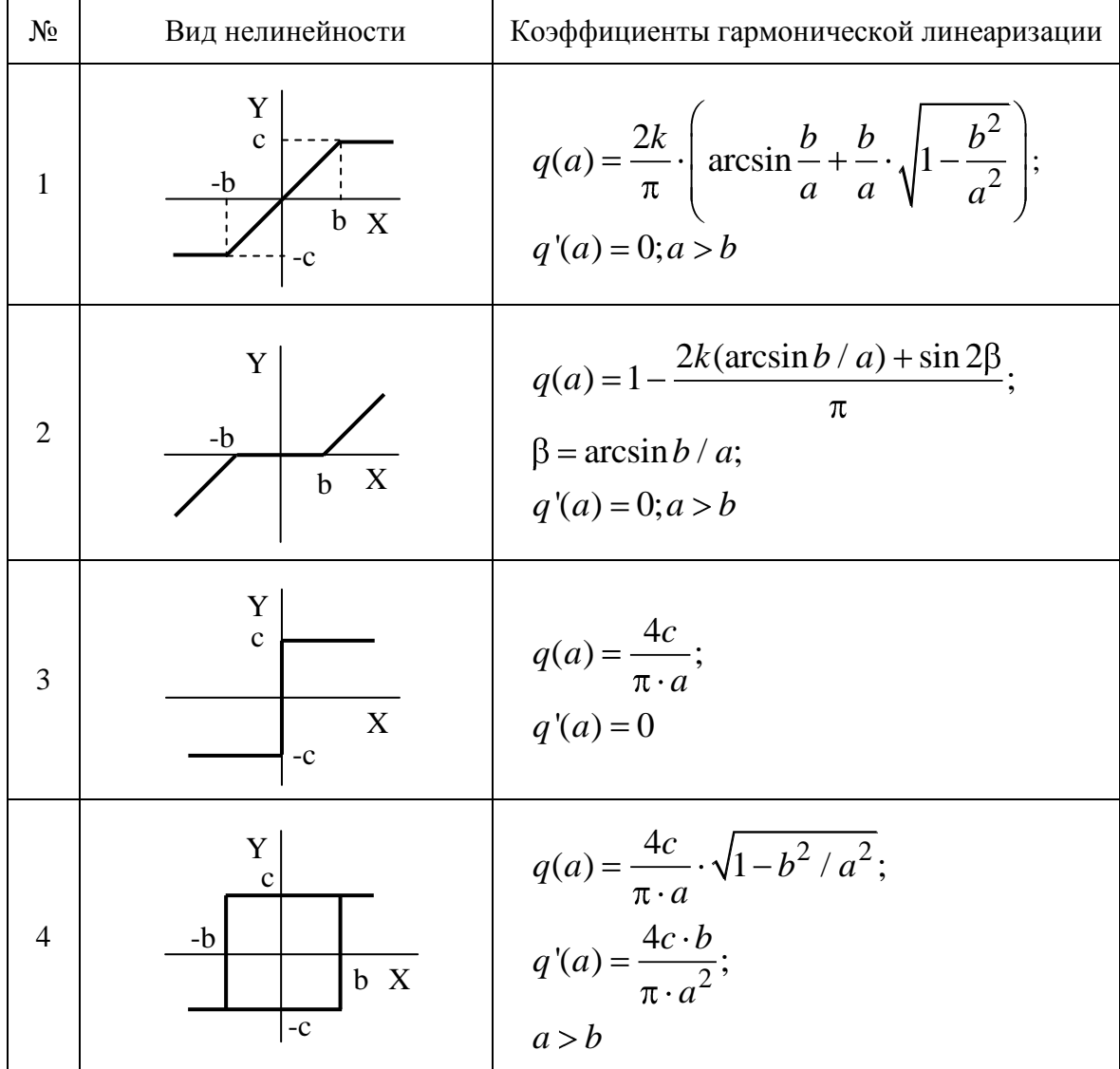

Анализ устойчивости гармонически линеаризованной нелинейной САУ проводится в 2 этапа [3]. На первом этапе принимают гипотезу, что в системе существуют автоколебания и определяют амплитуду  $a_n$ и частоту этих колебаний  $\omega_n$ , а затем, на втором этапе оценивается устойчивость найденного периодического решения и устойчивость нелинейной САУ.

# 4.9.2 Использование критерия Михайлова для оценки устойчи**вости САУ**

Использование критерия оценки устойчивости Михайлова для анализа нелинейных САУ позволяет определить  $a_n$  и  $\omega_n$  из системы уравнений:

$$
U(a_n, \omega_n) = 0;V(a_n, \omega_n) = 0
$$
, (4.9.8)

где  $U(a_n, \omega_n)$ ,  $V(a_n, \omega_n)$  – вещественная и мнимая составляющие кривой Михайлова  $\mathcal{I}(i\omega)$ .

$$
\mathcal{J}(j\omega) = U(a,\omega) + jV(a,\omega) =
$$
  
=  $A(j\omega) + B(j\omega) \cdot q(a) + jB(j\omega) \cdot q'(a)$ . (4.9.9)

Если решение системы (4.9.8) существует ( $a_n$ ,  $\omega_n$  – вещественные положительные числа), то, давая приращение амплитуде  $a_n \pm \Delta a$ , оценивается устойчивость системы. Для найденного периодического решения  $a_n$ ,  $\omega_n$  кривая Михайлова  $\mathcal{A}(j\omega)$  проходит через начало координат (рис. 4.9.1). Если для положительных приращений амплитуды  $a_n + \Delta a$ , кривая Михайлова займет положение (1), а для отрицательных  $a_n - \Delta a$  – положение 2, то найденное решение устойчивое и нелинейная САУ устойчива в «большом». В противном случае найденное решение неустойчивое, система устойчива в «малом» [3].

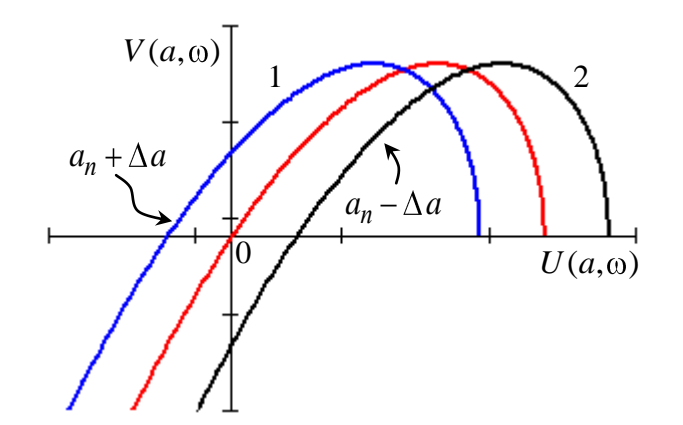

Рис. 4.9.1

## 4.9.3 Использование метода Гольдфарба для оценки устойчивости нелинейной САУ

Основное уравнение метода гармонического баланса (линеаризации) [7] имеет вид

$$
1 + W_{\text{H}}(a) \cdot W_{\text{J} \text{I} \text{V}}(j\omega) = 0, \tag{4.9.10}
$$

где  $W_H(a)$  – комплексный коэффициент передачи гармоническилинеаризованного НЭ.

$$
W_{\text{H}}(a) = q(a) + j q(a). \tag{4.9.11}
$$

Решая уравнение (4.9.10) относительно  $\omega$  и *а*, можно определить параметры автоколебаний. Л. С. Гольдфарб предложил решать его графическим способом, приведя (4.9.10) к виду:

$$
W_{\text{III}}(j\,\omega) = -G_{\text{H}}(a),\tag{4.9.12}
$$

где  $G_H(a) = 1/W_H(a)$  – обратная характеристика НЭ.

На комплексной плоскости строится годограф линейной части  $W_{\text{J}H}(j\omega)$  (рис. 4.9.2) и отрицательная характеристика НЭ - $G_{\text{H}}(a)$ . Точки пересечения этих характеристик и дают решения уравнения (4.9.10). По характеристике  $-G_H(a)$  определяют амплитуду колебаний  $a_n$ , а по годографу  $W_{\text{III}}(j\omega)$  – частоту  $\omega_n$ . На рис. 4.9.2 показан случай наличия в системе 2-х периодических решений: т. 2  $(a_{n1}, \omega_{n1})$  и т. 5  $(a_{n2}, \omega_{n2})$ . Для положительных приращений амплитуды  $a_n + \Delta a$ , годограф  $W_{\text{JH}}(j\omega)$ охватывает т.3 и не охватывает т.1, а для отрицательных  $a_n - \Delta a - \text{oxba}$ тывает т.4 и не охватывает т.6. Найденное решение будет устойчивым (т.2) и система устойчива в большом. Для (т.5) найденное решение является неустойчивым, а система устойчива в малом.

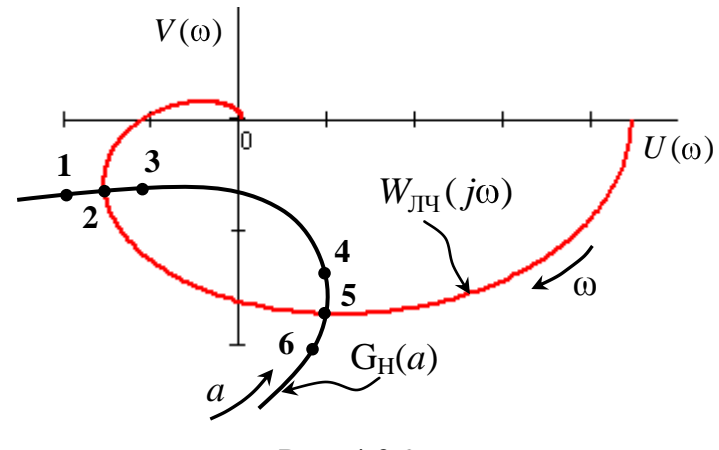

Рис. 4.9.2

# 4.9.4 Основные расчетные соотношения

Допустим, передаточная функция линейной части нелинейной САУ (рис. 4.9.1) имеет вид:

$$
W_{\text{J} \text{I} \text{Y}}(s) = \frac{100K}{s(T_1s + 1) \cdot (T_2s + 1)}.
$$
\n(4.9.13)

Тогда амплитудно-фазовая  $W_{\text{JIH}}(j\omega)$ , вещественная  $P_{\text{JIH}}(\omega)$  и мнимая  $Q_{JIH}(\omega)$  частотные характеристики запишутся, соответственно, как:

$$
W_{\text{JIH}}(j\omega) = \frac{100K}{j\omega(j0.01\omega + 1) \cdot (j0.01\omega + 1)}; \tag{4.9.14}
$$

$$
P_{\text{JIH}}(\omega) = \frac{-K \cdot 2}{1 \cdot 10^{-8} \cdot \omega^4 + 2 \cdot 10^{-4} \cdot \omega^2 + 1};\tag{4.9.15}
$$

$$
Q_{\text{JIH}}(\omega) = \frac{100K(10^{-4}\omega^2 - 1)}{\omega(1 \cdot 10^{-8}\omega^4 + 2 \cdot 10^{-4}\omega^2 + 1)}.
$$
\n(4.9.16)

Для нелинейного элемента с неоднозначной характеристикой типа гистерезис (табл. 4.9.1, позиция 4) при  $b = 3B$ ;  $c = 7.5B$  реальная  $\text{Re } G(a)$  и мнимая Im  $G(a)$  составляющие обратной характеристики  $G(a)$  определяются из выражений, соответственно:

$$
\text{Re}\,G(a) = 0.1046 \cdot \frac{a^2}{10a^2 - 9} \cdot a^2 \cdot \sqrt{a^2 - 9},\tag{4.9.17}
$$

$$
\operatorname{Im} G(a) = 0.1046 \cdot \frac{a^2}{10a^2 - 9} \cdot 3. \tag{4.9.18}
$$

#### 4.9.5 Программа работы

1. Выбрать из библиотеки Nonlinear ППП Simulink нелинейный элемент со статической характеристикой  $y = F(x)$ , представленной в табл. 4.9.1 (позиция 3). Значение параметра с выбрать в пределах от 5 до 10 В.

2. Собрать схему моделирования нелинейной системы изображенной на рис. 4.9.3. Подать начальные условия  $U_{\text{Hy}}$  на последний интегратор.

3. Изменяя коэффициент  $K$ , получить в нелинейной системе периодический сигнал с постоянной амплитудой  $a_n$  и частотой  $\omega_n$ . За-

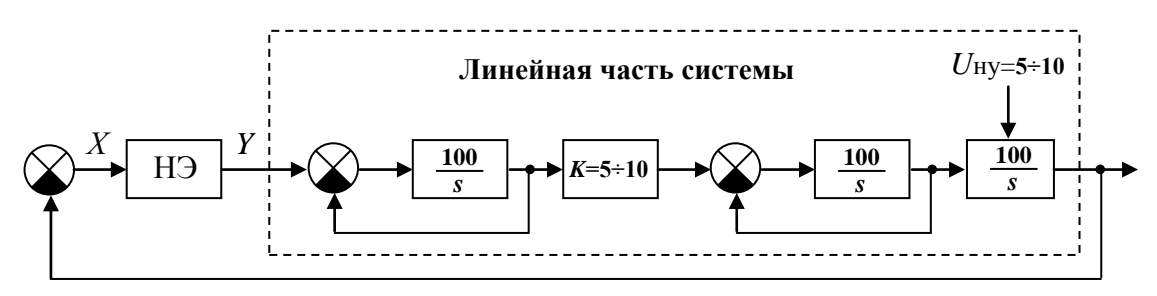

Puc. 4.9.3

фиксировать в отчет значение коэффициента  $K$ , при котором наблюдаются автоколебания.

4. Определить по графику амплитуду автоколебаний  $a_n$ , период колебаний  $T_n$  и рассчитать частоту автоколебаний  $\omega_n$ .

5. Используя выражение передаточной функции линейной части системы (4.9.13), записать характеристическое уравнение нелинейной САУ с учетом выражений  $q(a)$ ,  $q'(a)$  приведенных в табл. 4.9.1.

6. Используя критерий Михайлова (уравнения (4.9.8), (4.9.9)), рассчитать амплитуду  $a_n$  и частоту  $\omega_n$  автоколебаний. Сравнить полученные данные с результатами п.4.

7. Выбрать из библиотеки Nonlinear нелинейный элемент со статической характеристикой нелинейного элемента  $y = F(x)$  (табл. 4.9.1 позиция 4). Ширину петли гистерезиса  $b$  выставить  $b=3B$ , а  $c=7.5B$ .

8. Провести исследование системы с данной характеристикой НЭ по п.п. 3 и 4 программы.

9. Используя частотный метод Гольдфарба, определить амплитуду  $a_n$ и частоту  $\omega_n$  автоколебаний и оценить устойчивость найденного периодического решения. Сравнить полученные данные с результатами п. 8.

### Примечания:

1. При построении АФЧХ линейной части  $W_{\Pi\Psi}(j\omega)$  воспользоваться выражениями (4.9.14) - (4.9.16).

2. Для построения характеристики  $-G(a)$  воспользоваться выражениями (4.9.17), (4.9.18), амплитуду а задавать равной  $a = 3 \div 5$ .

#### 4.9.6 Контрольные вопросы

1. Суть метода гармонической линеаризации нелинейностей.

2. Если в нелинейной системе третьего порядка установился автоколебательный режим, то какие корни может иметь ее характеристическое уравнение?

3. Если нет пересечений графиков  $W_{\text{JH}}(j\omega)$ и -G(a), какой вывод напрашивается? Какие действия необходимо предпринять?

## **4.10 Лабораторная работа № 10 «Исследование релейной системы»**

**Целью лабораторной работы** является исследование динамических свойств релейной САР и оценка качества процесса регулирования.

### **4.10.1 Релейные системы**

В зависимости от способов передачи и преобразования сигналов системы автоматического управления можно разделить:

- на непрерывные системы;
- дискретные САУ.

В непрерывных системах сигналы в процессе преобразования не прерываются. В дискретных системах имеются элементы и звенья, прерывающие непрерывные сигналы в последовательность импульсов или в ряд квантованных сигналов, или в цифровой код [5].

Во многих современных системах управления используются дискретные устройства и цифровые процессоры. Дискретные САУ по сравнению с непрерывными системами обладают рядом преимуществ [5]:

- повышенная чувствительность;
- большая надежность;
- отсутствие дрейфа;
- более высокая чувствительность к шумам и возмущениям;
- меньшие габариты и масса;
- меньшая стоимость;
- удобства в программировании.

Большая гибкость цифровых регуляторов является его преимуществом по сравнению с аналоговыми регуляторами.

Программа цифрового регулятора может быть изменена в соответствии с требованиями проектировщиков или приспособлена к характеристикам объекта без каких-то изменений в аппаратном обеспечении.

Дискретный способ передачи и преобразования сигналов предусматривает их квантование по уровню и времени. Различают три вида квантования сигналов и соответственно три типа дискретных систем.

Большая гибкость цифровых регуляторов является его преимуществом по сравнению с аналоговыми регуляторами.

#### 4.10.2 Квантование по уровню

При квантовании сигналов по уровню происходит фиксация дискретных уровней непрерывного сигнала  $x(t)$  в определенные моменты времени (рис. 4.10.1).

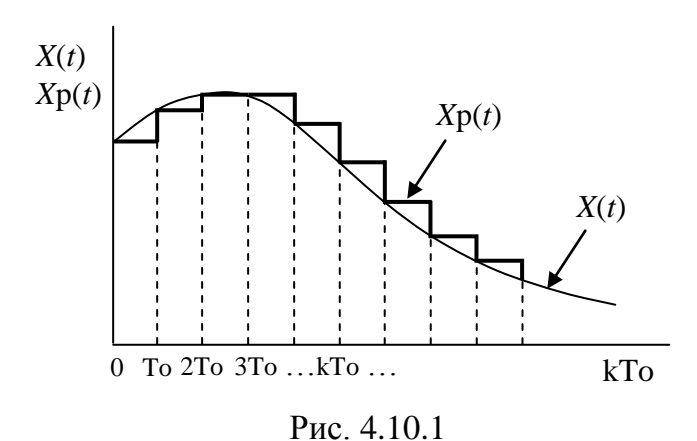

Квантователем, преобразующим непрерывный сигнал  $x(t)$  в дискретный  $x_{\text{II}}(t) = x(kT_0)$ , является релейный элемент (см. рис. 4.10.2, *a*). Поэтому дискретные системы с квантованием по уровню называются релейными САУ. Статическая характеристика многопозиционного релейного элемента изображена на рис. 4.10.2, б). Квантование сигналов по уровню вносит в дискретные системы нелинейность, поэтому для анализа релейных систем используют теорию нелинейных систем.

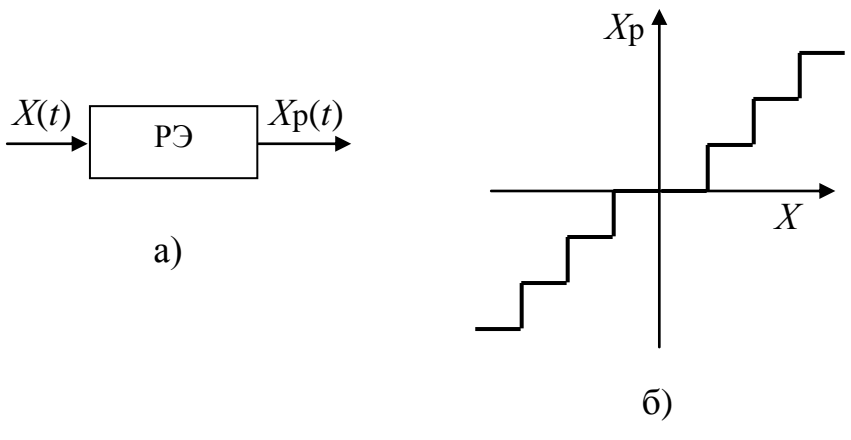

Рис. 4.10.2

#### **4.10.3 Программа работы**

1. Исследование параметров импульсов выходного сигнала релейного элемента.

1.1. Выбрать из библиотеки **Nonlinear** нелинейный элемент со статической характеристикой релейного элемента (**РЭ**), изображенную на рис. 4.10.3.

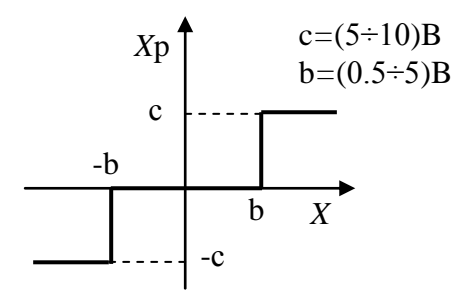

Рис. 4.10.3

1.2. Подать на вход РЭ синусоидальный сигнал. Получить сигнал, поступающий на релейный элемент и сигнал, снимаемый с него.

1.3. Изменяя амплитуду *a* синусоидального сигнала ( *U*вх ), поступающего на релейный элемент, в пределах (0÷10) В, пронаблюдать изменение выходного сигнала РЭ. Чем ограничивается амплитуда этого сигнала?

1.4. Варьируя амплитуду *a* в пределах (5÷10) В, пронаблюдать влияние амплитуды входного сигнала на длительность импульса и *t* . Какой тип модуляции будет использоваться в данной релейной системе?

1.5. Привести в отчете выходной сигнал РЭ для случая, когда амплитуда  $U_{\text{\tiny BX}}{=}c$ , определить длительность импульса  $t_{\text{\tiny H}}$ , паузу  $t_{\text{\tiny H}}$  и период *T* .

1.6. Изменяя зону нечувствительности *b* , пронаблюдать изменение выходного сигнала РЭ. Чем определяется пауза импульса  $t_{\rm\scriptscriptstyle H}^{}$ ?

2. Собрать схему моделирование релейной системы, изображенную на рис. 4.10.4.

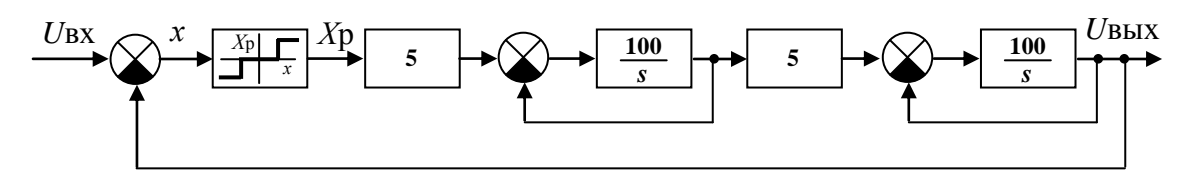

Puc. 4 10 4

2.1. Получить поочередно на экране и зарисовать в отчет сигналы, поступающий на вход РЭ  $x(t)$ , снимаемый с него  $x_p(t)$  и выходной сигнал релейной системы  $U_{\text{Bbix}}(t)$ . Какой сигнал (непрерывный, дискретный) снимаем с выхода релейной САР?

3. Исследование переходных процессов релейной САР.

3.1. Поочередно получить на экране графики переходных процессов системы при отсутствии РЭ и с ним. Полученные графики привести в отчет. Оценить характер переходных процессов и устойчивость линейной непрерывной системы и релейной.

3.2. Для данных графиков определить установившееся значение выходного сигнала  $U_{\text{BUX}}(\infty)$ , перерегулирование систем  $\sigma$ , % и время регулирование  $t_p$ . По полученным показателям качества процесса регулирования оценить систему.

4. Исследование устойчивости релейной системы методом фазовой плоскости (частный случай метода пространства состояния системы).

4.1. Используя раздел 4.7.1 реализовать схему моделирования фазового портрета автономной системы ( $U_{\text{bx}} = 0$ ).

4.2. Получить на экране фазовый портрет движения непрерывной системы в плоскости и зафиксировать его в отчет. Дать оценку устойчивости системы.

4.3. Для релейной системы получить фазовый портрет и определить к чему стремиться фазовая траектория.

4.4. Дать оценку устойчивости релейной САР.

#### 4.10.4 Контрольные вопросы

1. Какой вид квантования используется в релейных системах?

2. Для анализа релейных систем, какую можно применить теорию анализа?

3. Порядок анализа нелинейных САУ.

# **СПИСОК ЛИТЕРАТУРЫ**

1. Дьяконов В. Matltb 6/6.1/6.5 + Simulink 4/5. Основы применения. – М.: Солон-пресс, 2002. – 767 с.

2. Медведев В. С., Потемкин В. Г. Control System Toolbox. – М.: Диалог-Мифи, 1999. – 288 с.

3. Яковлева Е. М. Теория управления. Ч. 1, ч. 2: методические указания к выполнению лабораторных работ. – Томск: Изд-во ТПУ, 2002. – 40 с.

4. Дорф Р., Бишоп Р. Современные системы управления. – М.: Лаборатория Базовых Знаний, 2002. – 831с.

5. Кориков А. М. Основы теории управления: учебное пособие. – 2-е изд. – Изд-во НТЛ, 2002. – 392 с.

6. Теория автоматического управления. Часть 1 / под ред. А. А. Воронова. – М.: Высш. шк., 1986. – 367 с.

7. Теория автоматического управления. Часть 2 / под ред. А. А. Воронова. – М.: Высш. шк., 1986. – 504 с.

8. Попов Е. П. Теория нелинейных систем автоматического регулирования и управления: учебное пособие. – М.: Наука, 1988. – 256 с.

9. Бесекерский В. А., Попов Е. П. Теория систем автоматического регулирования. – М.: Издательство Наука, 1975. – 766 с.

# **Яковлева Елена Максимовна Аврамчук Валерий Степанович Казьмин Виктор Павлович**

## **ТЕОРИЯ УПРАВЛЕНИЯ**

### **Лабораторный практикум**

Научный редактор кандидат технических наук, доцент С. А. Гайворонский

Редактор

Верстка Л. А. Егорова

Подписано к печати Формат  $60 \times 84/16$ . Бумага «Классика». Печать RISO. Усл.печ.л. 10,23. Уч.-изд.л. 9,26. Заказ . Тираж экз. Томский политехнический университет Система менеджмента качества Томского политехнического университета nga сертифицирована 50 9001 NATIONAL QUALITY ASSURANCE по стандарту ISO 9001:2000  $\sqrt{m}$ . 634050, г. Томск, пр. Ленина, 30. **ИЗДАТЕЛЬСТВО**